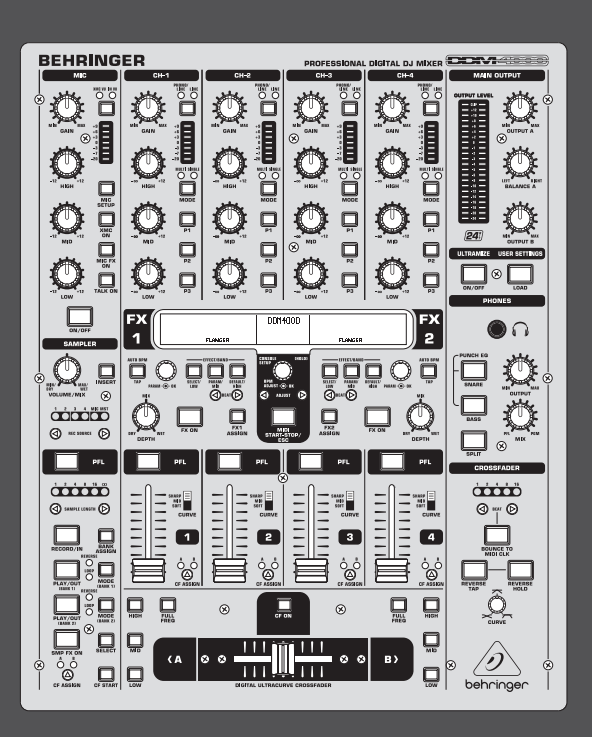

# Manual de Instruções

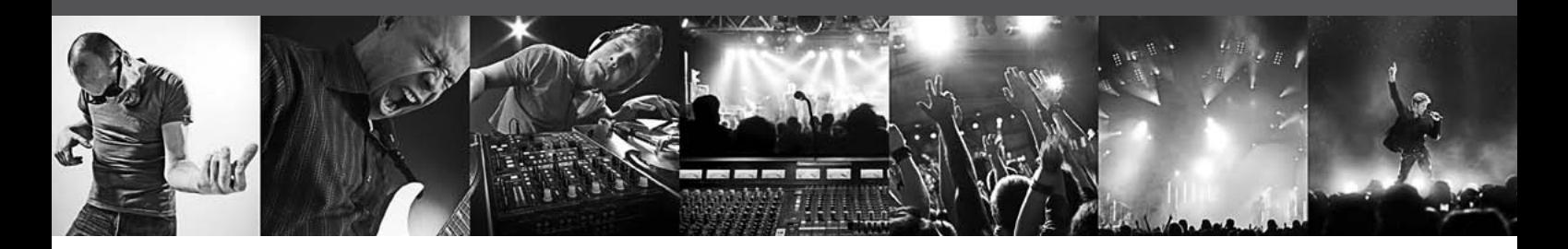

# **DIGITAL PRO MIXER DDM4000**

Ultimate 5-Channel Digital DJ Mixer with Sampler, 4 FX Sections, Dual BPM Counters and MIDI

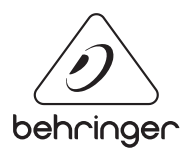

**PT** 

## **Índice**

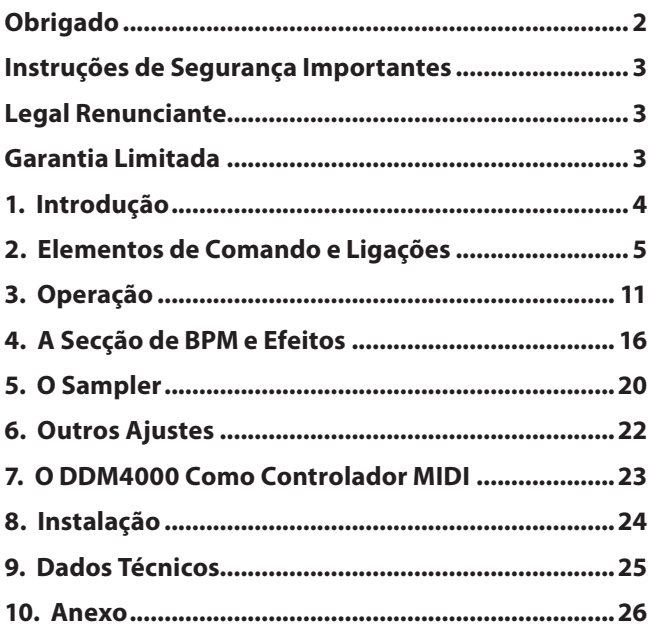

## **Obrigado**

Muitos parabéns! Com o DDM4000 tens em teu poder um DJ Mixer que te coloca bem à frente no tempo. O DDM4000 é um esplêndido DJ Mixer digital de 32 bit com numerosas funções criativas que, no entanto, é muito fácil de utilizar desde logo, graças ao seu painel de comandos intuitivo. Funções como Editar, Guardar e Abrir Definições deixam imediatamente de ter segredos para ti.

## <span id="page-2-0"></span>**Instruções de Segurança Importantes**

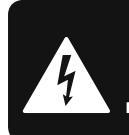

**CAUTION**  $\overline{c}$  shock! **DO NOT OPEN! ATTENTION** DE D'ÉLECTROCUTION !<br>NE PAS OUVRIR !

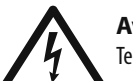

**Aviso!** Terminais marcados com o símbolo

carregam corrente elétrica de magnitude suficiente para constituir um risco de choque elétrico. Use apenas cabos de alto-falantes de alta qualidade com plugues TS de ¼" ou plugues com trava de torção pré-instalados. Todas as outras instalações e modificações devem ser efetuadas por pessoas qualificadas.

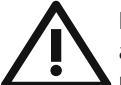

Este símbolo, onde quer que o encontre, alerta-o para a leitura das instruções de manuseamento que acompanham o equipamento. Por favor leia o manual de instruções.

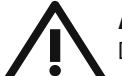

#### **Atenção** De forma a diminuir o risco de choque

eléctrico, não remover a cobertura (ou a secção de trás). Não existem peças substituíveis por parte do utilizador no seu interior. Para esse efeito recorrer a um técnico qualificado.

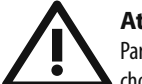

## **Atenção**

Para reduzir o risco de incêndios ou choques eléctricos o aparelho não deve ser exposto à chuva nem à humidade. Além disso, não deve ser sujeito a salpicos, nem devem ser colocados em cima do aparelho objectos contendo líquidos, tais como jarras.

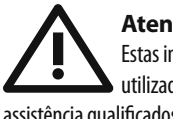

**Atenção** Estas instruções de operação devem ser

utilizadas, em exclusivo, por técnicos de assistência qualificados. Para evitar choques eléctricos não proceda a reparações ou intervenções, que não as indicadas nas instruções de operação, salvo se possuir as qualifi -cações necessárias. Para evitar choques eléctricos não proceda a reparações ou intervenções, que não as indicadas nas instruções de operação. Só o deverá fazer se possuir as qualificações necessárias.

- **1.** Leia estas instruções.
- **2.** Guarde estas instruções.
- **3.** Preste atenção a todos os avisos.
- **4.** Siga todas as instruções.
- **5.** Não utilize este dispositivo perto de água.
- **6.** Limpe apenas com um pano seco.

**7.** Não obstrua as entradas de ventilação. Instale de acordo com as instruções do fabricante.

**8.** Não instale perto de quaisquer fontes de calor tais como radiadores, bocas de ar quente, fogões de sala ou outros aparelhos (incluindo amplificadores) que produzam calor.

**9.** Não anule o objectivo de segurança das fichas polarizadas ou do tipo de ligação à terra. Uma ficha polarizada dispõe de duas palhetas sendo uma mais larga do que a outra. Uma ficha do tipo ligação à terra dispõe

de duas palhetas e um terceiro dente de ligação à terra. A palheta larga ou o terceiro dente são fornecidos para sua segurança. Se a ficha fornecida não encaixar na sua tomada, consulte um electricista para a substituição da tomada obsoleta.

**10.** Proteja o cabo de alimentação de pisadelas ou apertos, especialmente nas fichas, extensões, e no local de saída da unidade. Certifique-se de que o cabo eléctrico está protegido. Verifique particularmente nas fichas, nos receptáculos e no ponto em que o cabo sai do aparelho.

**11.** O aparelho tem de estar sempre conectado à rede eléctrica com o condutor de protecção intacto.

**12.** Se utilizar uma ficha de rede principal ou uma tomada de aparelhos para desligar a unidade de funcionamento, esta deve estar sempre acessível.

13. Utilize apenas ligações/acessórios especificados pelo fabricante.

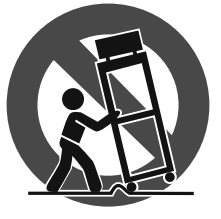

**14.** Utilize apenas com o carrinho, estrutura, tripé, suporte, ou mesa especificados pelo fabricante ou vendidos com o dispositivo. Quando utilizar um carrinho, tenha cuidado ao

mover o conjunto carrinho/dispositivo para evitar danos provocados pela terpidação.

**15.** Desligue este dispositivo durante as trovoadas ou quando não for utilizado durante longos períodos de tempo.

**16.** Qualquer tipo de reparação deve ser sempre efectuado por pessoal qualificado. É necessária uma reparação sempre que a unidade tiver sido de alguma forma danificada, como por exemplo: no caso do cabo de alimentação ou ficha se encontrarem danificados; na eventualidade de líquido ter sido derramado ou objectos terem caído para dentro do dispositivo; no caso da unidade ter estado exposta à chuva ou à humidade; se esta não funcionar normalmente, ou se tiver caído.

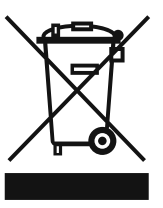

**17.** Correcta eliminação deste produto: este símbolo indica que o produto não deve ser eliminado juntamente com os resíduos domésticos, segundo a Directiva REEE (2002/96/CE) e a legislação nacional. Este produto deverá

ser levado para um centro de recolha licenciado para a reciclagem de resíduos de equipamentos eléctricos e electrónicos (EEE). O tratamento incorrecto deste tipo de resíduos pode ter um eventual impacto negativo no ambiente e na saúde humana devido a substâncias potencialmente perigosas que estão geralmente associadas aos EEE. Ao mesmo tempo, a sua colaboração para a eliminação correcta deste produto irá contribuir para a utilização eficiente dos recursos naturais. Para mais informação acerca dos locais onde poderá deixar o seu equipamento usado para reciclagem, é favor contactar os serviços municipais locais, a entidade de gestão de resíduos ou os serviços de recolha de resíduos domésticos.

## **LEGAL RENUNCIANTE**

ESPECIFICAÇÕES TÉCNICAS E APARÊNCIA ESTÃO SUJEITAS A MUDANÇAS SEM AVISO PRÉVIO E NÃO HÁ GARANTIA DE PRECISÃO . BEHRINGER, KLARK TEKNIK, MIDAS, BUGERA, E TURBOSOUND FAZEM PARTE DO MUSIC GROUP (MUSIC-GROUP.COM). TODAS AS MARCAS REGISTADAS SÃO PROPRIEDADE DOS SEUS RESPECTIVOS PROPRIETÁRIOS. MUSIC GROUP NÃO SE RESPONSABILIZA POR QUALQUER PERDA QUE POSSA TER SIDO SOFRIDA POR QUALQUER PESSOA QUE ACREDITA TANTO COMPLETA QUANTO PARCIALMENTE EM QUALQUER DESCRIÇÃO, FOTO OU AFIRMAÇÃO AQUI CONTIDA. CORES E ESPECIFICAÇÕES PODEM VARIAR UM POUCO DO PRODUTO. OS PRODUTOS DA MUSIC GROUP SÃO VENDIDOS ATRAVÉS DE DISTRIBUIDORES AUTORIZADOS APENAS. DISTRIBUIDORES E REVENDEDORES NÃO SÃO AGENTES DA MUSIC GROUP E NÃO TÊM AUTORIDADE ALGUMA PARA OBRIGAR A MUSIC GROUP A QUALQUER TAREFA OU REPRESENTAÇÃO EXPRESSA OU IMPLÍCITA. ESTE MANUAL TEM DIREITOS AUTORAIS. PARTE ALGUMA DESTE MANUAL PODE SER REPRODUZIDA OU TRANSMITIDA DE QUALQUER FORMA OU MEIO, ELETRÔNICO OU MECÂNICO, INCLUINDO FOTOCÓPIA E GRAVAÇÃO DE QUALQUER TIPO, PARA QUALQUER INTENÇÃO, SEM A PERMISSÃO ESCRITA EXPRESSA DE MUSIC GROUP IP LTD.

## TODOS DIREITOS RESERVADOS.

© 2013 MUSIC Group IP Ltd. Trident Chambers, Wickhams Cay, P.O. Box 146, Road Town, Tortola, Ilhas Virgens Britânicas

## **GARANTIA LIMITADA**

Para obter os termos de garantia aplicáveis e condições e informações adicionais a respeito da garantia limitada do MUSIC group, favor verificar detalhes na íntegra através do website www.music-group.com/warranty.

## <span id="page-3-0"></span>**1. Introdução**

Liga o teu gira-discos e leitor de CD/MP3 aos quatro canais estéreo com equalizadores e interruptores kill totalmente programáveis. Experiencia uma extrema flexibilidade com módulos de efeitos sincronizáveis com as BPM, dois contadores de BPM de alta precisão e um crossfader com ajuste de curva regulável. Com um fantástico sampler sincronizado com as BPM com controlo de pitch em tempo real e funções de loop e reverse, vais levar a pista de dança ao rubro.

**◊ As seguintes instruções têm como finalidade familiarizar primeiro o utilizador com os comandos do aparelho, para que fique a conhecer as funções do aparelho. Após a leitura cuidadosa do manual, conserva-o para o poderes consultar sempre que necessário.**

## **1.1 Antes de começar**

#### **1.1.1 Fornecimento**

O teu produto foi cuidadosamente embalado na fábrica para garantir um transporte seguro. Se, apesar disso, a caixa se apresentar danificada, verifica de imediato se o aparelho tem danos exteriores.

- **◊ Em caso de eventuais danos, NÃO nos devolvas o aparelho, mas informa, sem falta, primeiro o vendedor e a empresa transportadora, caso contrário poderás perder qualquer direito a indemnização.**
- **◊ Para garantir uma protecção adequada do aparelho durante a utilização ou o transporte, recomendamos a utilização de uma mala.**
- **◊ Utiliza sempre a caixa original para evitar danos durante o armazenamento ou o envio.**
- **◊ Nunca permitas que crianças mexam no aparelho ou nos materiais de embalagem sem vigilância.**
- **◊ Elimina todos os materiais de embalagem em conformidade com as normas ambientais.**

#### **1.1.2 Colocação em funcionamento**

Assegura uma entrada de ar e uma distância suficientes em relação a outros aparelhos de forma a evitar o sobreaquecimento do aparelho.

**◊ Antes de ligares o aparelho à rede eléctrica, verifica se o aparelho se encontra regulado para a tensão de alimentação correcta:**

O porta-fusíveis situado na tomada de ligação à rede apresenta 3 marcações triangulares. Dois destes triângulos encontram-se em frente um do outro. O teu aparelho está regulado para a tensão de serviço indicada ao lado destas marcações e pode ser alterado ao rodar em 180° o porta-fusíveis. ATENÇÃO: Isto não se aplica aos modelos destinados a exportação que foram, por exemplo, concebidos apenas para uma tensão de rede de 120 V! Encontras a posição exacta do suporte dos fusíveis na Fig. 2.9.

- **◊ Se comutares o teu aparelho para uma outra tensão de rede, terás que utilizar um outro fusível. Encontrarás o valor correcto no capítulo "Dados Técnicos".**
- **◊ Fusíveis queimados devem ser impreterivelmente substituídos por fusíveis com o valor correcto! Encontrarás o valor correcto no capítulo "Dados Técnicos". Para evitar choques eléctricos, desliga o aparelho e desenfia a ficha antes de substituires o fusível.**
- **◊ A ligação à rede é efectuada por meio do cabo de rede fornecido com ligação para dispositivos frios. A ligação está em conformidade com as disposições de segurança necessárias.**

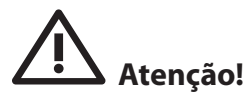

**◊ Não te esqueças que todos os aparelhos têm de estar impreterivelmente ligados à terra. (Não te esqueças que é imprescindível que todos os aparelhos estejam ligados à terra).** 

Para tua própria protecção, nunca deverás retirar ou inviabilizar a ligação à terra dos aparelhos ou dos cabos de rede. O aparelho tem de estar sempre conectado à rede eléctrica com o condutor de protecção intacto.

#### **CONSELHOS IMPORTANTES PARA A INSTALAÇÃO**

**◊ Em espaços com fortes emissores de rádio e fontes de alta frequência, pode ocorrer uma falha na qualidade do som. Aumenta a distância entre o emissor e o aparelho, e utiliza o cabo blindado em todas as ligações.**

#### **1.1.3 Registo online**

Por favor, após a compra, registe o seu aparelho BEHRINGER, logo possível, em http://behringer.com usando a Internet e leia com atenção as condições de garantia.

Se o produto BEHRINGER avariar, teremos todo o gosto em repará-lo o mais depressa possível. Por favor, dirija-se directamente ao revendedor BEHRINGER onde comprou o aparelho. Se o revendedor BEHRINGER não se localizar nas proximidades, poder-se-á dirigir também directamente às nossas representações. Na embalagem original encontra-se uma lista com os endereços de contacto das representações BEHRINGER (Global Contact Information/European Contact Information). Se não constar um endereço de contacto para o seu país, entre em contacto com o distribuidor mais próximo. Na área de assistência da nossa página http://behringer.com encontrará os respectivos endereços de contacto.

Se o aparelho estiver registado nos nossos serviços com a data de compra, torna-se mais fácil o tratamento em caso de utilização da garantia.

Muito obrigado pela colaboração!

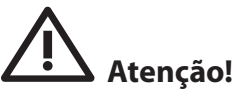

**◊ Gostaríamos de avisar que uma elevada intensidade sonora pode lesionar o ouvido e/ou danificar os auscultadores ou as colunas. Por favor, roda o regulador OUTPUT para o lado esquerdo antes de ligar o aparelho. Observa sempre uma intensidade sonora adequada.**

## <span id="page-4-0"></span>**2. Elementos de Comando e Ligações**

Este capítulo descreve os vários elementos operativos e ligações do DDM4000. Para uma melhor perspectiva, dividimos o Mixer em vários blocos de funções. Cada bloco é explicado detalhadamente no seu próprio sub-capítulo (2.1 a 2.9).

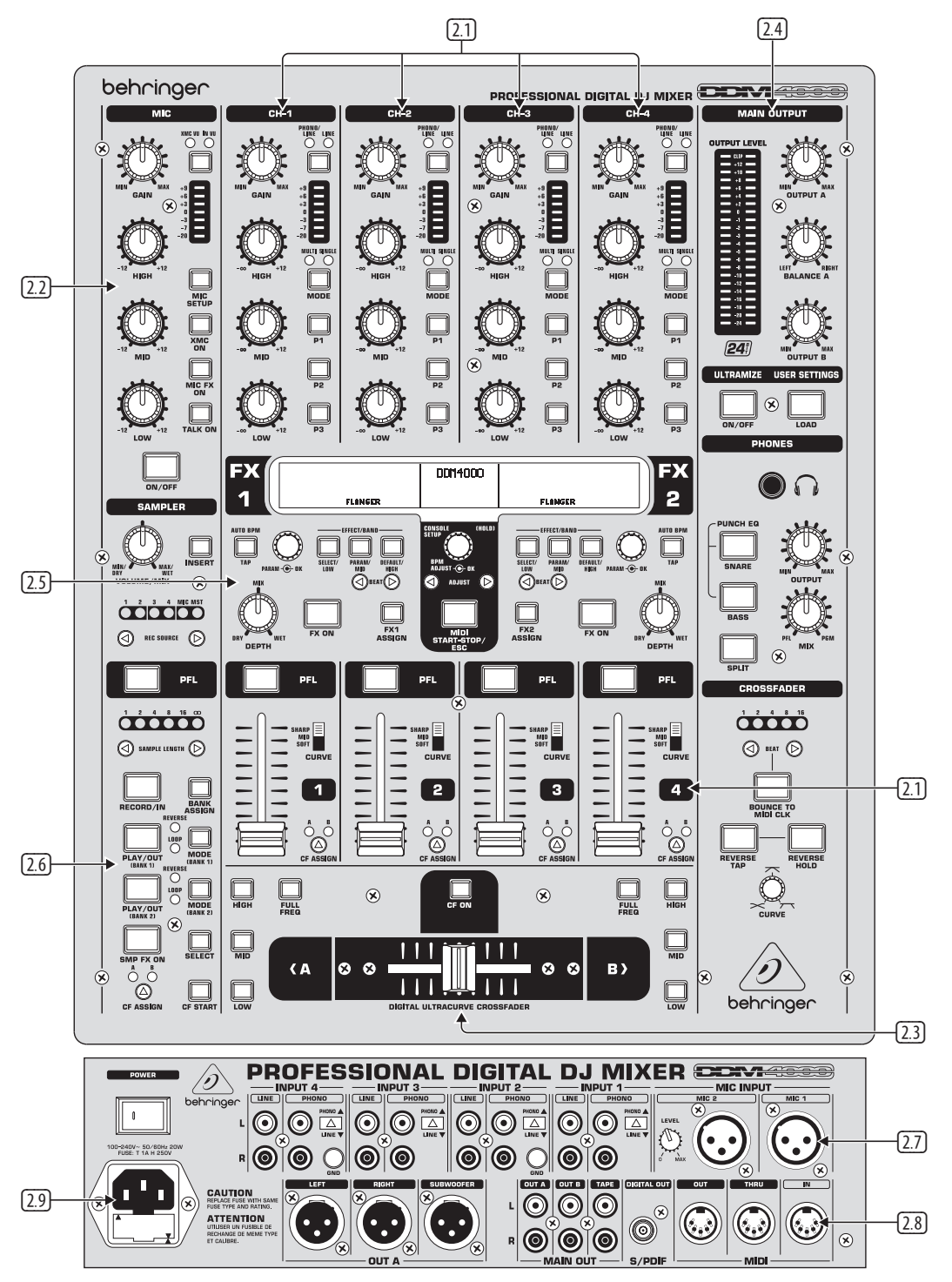

Fig. 2.0: Perspectiva do DDM4000

- **2.1 Os canais estéreo 1 a 4**
- **2.2 O canal microfone**
- **2.3 A secção crossfader**
- **2.4 A secção main/phones**
- **2.5 A secção de BPM e efeitos**
- **2.6 O sampler**
- **2.7 As entradas na parte posterior**
- **2.8 As saídas na parte posterior**
- **2.9 Ligação à corrente e interruptor power**

## **2.1 Os canais estéreo 1 a 4**

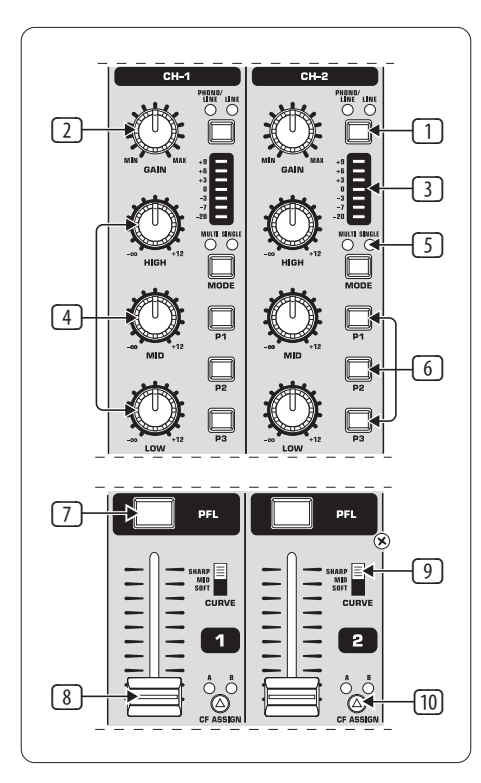

Fig. 2.1: Faixas de canal estéreo

- (1) Com o interruptor de selecção de entrada, podes comutar entre duas fontes de sinal. Se Line estiver seleccionado, ouve-se o sinal da entrada de linha  $\varnothing$ . Com Phono/Line ouve-se a fonte de sinal da entrada Phono/Line (68).
- (2) O botão **GAIN** serve para regular o nível do sinal de entrada. O nível actual é visualizado no indicador de nível (3).
- (3) A cadeia LED de 7 posições indica o nível de entrada.
- (4) Cada canal de entrada possui um equalizador de 3 bandas (**HIGH**, **MID** e **LOW**) com característica kill. Reforço máximo: 12 dB, atenuação máxima: -**∞** dB (Kill). Com a característica kill, é possível mascarar completamente a gama de frequências. Se todas as bandas do equalizador estiverem rodadas para a esquerda, não se ouve qualquer sinal. Em **Channel Setup** (ver Cap. 3.2.2) podem trabalhar-se todos os parâmetros de equalização.
- (5) O botão **MODE** comuta a função dos botões de preset (6) entre Multi e Single (ver Cap. 3.2.1).
- (6) Os botões de preset **P1, P2, P3** servem para guardar e abrir os presets do equalizador (ver Cap. 3.2.1). Quando ligados, é atribuída a estes botões a atenuação máxima em modo Single (função Kill).
- (7) Prime o botão **PFL** para fazeres a pré-audição do sinal deste canal nos auscultadores.
- (8) Usa o fader para regular o volume de som do canal.
- (9) Com o interruptor **CURVE**, podes modificar as características de regulação do fader. Em modo **SOFT**, o fader regula mais lentamente o volume de som na área superior, enquanto que na área inferior o volume de som é reduzido mais rapidamente com um movimento uniforme do fader. Em modo **SHARP**, o fader regula mais rapidamente o volume de som no terço superior, enquanto que na área inferior o volume de som é reduzido mais lentamente. Em modo **MID**, o fader regula o volume de som uniformemente (de forma linear) em todas as áreas. É natural que, ao comutar, possam surgir diferenças no volume de som. Por isso, não utilizes este interruptor quando tens música a tocar!

(10) Com o botão **CF ASSIGN**, defines para que lado do crossfader (20) (A ou B) deve ser dirigido o sinal.

### **2.2 O canal microfone**

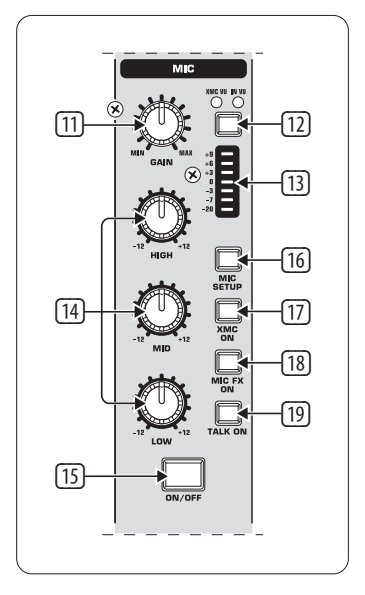

Fig. 2.2: O canal Microfone

- (11) O botão regulador **GAIN** serve para ajustar o sinal de microfone que se encontra na entrada MIC 1.
- (12) Com este interruptor seleccionas a fonte de sinal que deve ser visualizada no indicador de nível (13). **IN VU** mostra o nível de entrada não tratado, o que é muito útil para regular os sinais de microfone. **XMC VU** mostra o nível antes do processador ULTRAMIC.
- (13) A cadeia LED de 7 posições indica o nível de sinal do canal de microfone.
- (14) No canal de microfone encontra-se um equalizador de 3 bandas (**HIGH**, **MID** e **LOW**). A margem de regulação eleva-se a +/-12 dB. Em **Mic Setup** (ver Cap. 3.3.1) podem trabalhar-se todos os parâmetros de equalização.
- (15) O canal de microfone é ligado e desligado com o botão **ON/OFF**.
- (16) Premindo o botão **MIC SETUP**, abre-se o menu **Mic Setup** no display. Aqui podes efectuar ajustes no equalizador, no processador Ultramic e no MIC FX (processador de efeitos) (ver Cap. 3.3.1).
- (17) O botão **XMC ON** activa o processador Ultramic, que dispõe de um compressor de 2 bandas incluindo um expander. Os ajustes do Ultramic podem ser feitos **em Mic Setup**.
- (18) O processador de efeitos de microfone é activado pelo botão **MIC FX ON**. O efeito é seleccionado em **Mic Setup**.
- (19) O botão **TALK ON** activa a função talkover, que faz com que o volume de som da música seja reduzido assim que falas ao microfone. Esta função é muito útil, para que a tua voz não se desvaneça na música quando fazes apresentações. Podes fazer todos os ajustes necessários em **Talk Setup** (ver Cap. 3.3.2).

## **2.3 A secção crossfader**

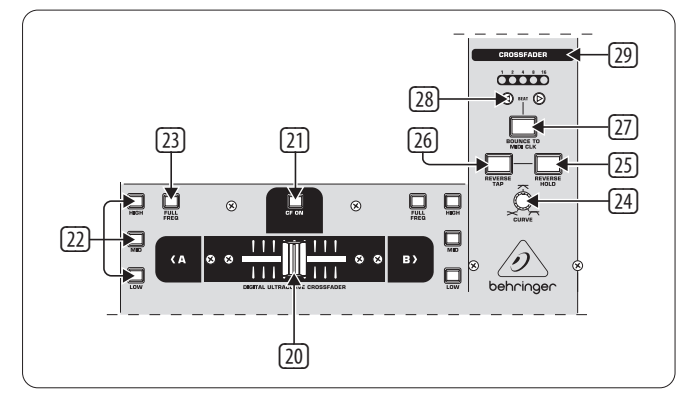

Fig. 2.3: A secção Crossfader

- (20) O crossfader permutável serve para sobrepor os sinais que estão atribuídos ao lado A e B do crossfader. A atribuição dos canais estéreo e do sampler é feita através dos botões CF Assign (10) ou (65).
- (21) O botão **CF ON** activa o crossfader. Se este botão não estiver pressionado, os sinais dos diferentes canais chegam directamente às saídas Main.
- (22) De cada lado do crossfader há três botões Kill (**HIGH**, **MID** e **LOW**), que permitem a total atenuação ou apagamento da correspondente gama de frequências. Em **Crossfader Setup** (ver Cap. 3.4.2) pode ser activado o modo especial X-OVER, que amplia consideravelmente as funções do crossfader em combinação com os botões Kill. Mais informações no Capítulo 3.4.1.
- (23) Se se premir o botão **FULL FREQ**, todas as atenuações do equalizador KILL (22) são anuladas.
- (24) Podes alterar gradualmente o comportamento de regulação do crossfader com o botão regulador **CURVE**.

Com a função **REVERSE**, podes inverter a direcção de trabalho do crossfader. Deste modo, é-te possível trocar entre o canal A e B muito rapidamente.

- (25) **REVERSE HOLD** é uma função Reverse contínua. O crossfader regula agora os lados A e B inversamente, isto é, A está à direita e B à esquerda.
- (26) **REVERSE TAP** é uma função Reverse breve, isto é, A e B são trocados enquanto o botão TAP estiver pressionado.

Com a função **BOUNCE TO MIDI CLOCK** tem lugar uma sobreposição automática e rápida do crossfader ao ritmo da música ("bouncing"). MIDI Clock serve como referência para a velocidade de ,bouncing'.

- (27) Premindo uma vez o botão **BOUNCE TO MIDI CLK** inicias o 'bouncing'. Assim que tenhas pressionado esta tecla, o sinal começa a saltar sempre de A para B e de B para A no ritmo pré-seleccionado com as teclas BEAT (28).
- (28) Com as teclas **BEAT** seleccionas a velocidade de 'bouncing'. Esta pode oscilar entre um e 16 batimentos (beats).
- (29) Estes LEDs mostram o número de batimentos seleccionados.
- **◊ Encontras uma descrição pormenorizada desta função no Capítulo 3.4.3.**

## **2.4 A secção main e phones**

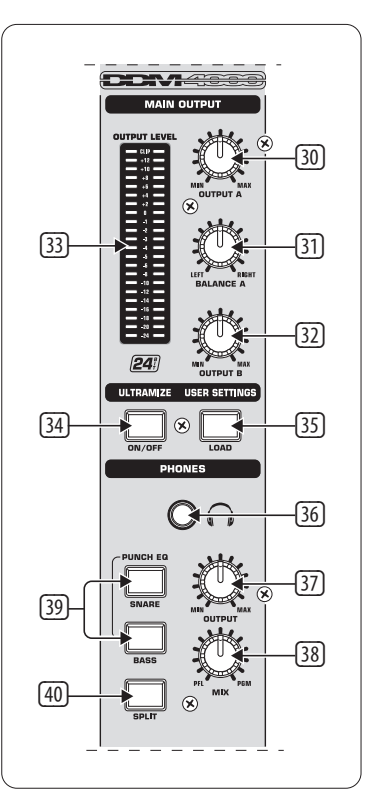

Fig. . 2.4: A secção Main e Phones

#### **SAÍDA MAIN:**

- (30) O botão regulador **OUTPUT** A determina o volume de som na saída A ( (73) ).
- (31) Para controlar o panorama estéreo, existe um botão regulador **BALANCE** para a saída A.
- (32) O botão regulador **OUTPUT B** determina o volume de som na saída A ( (74) ).
- (33) O indicador de alta resolução **OUTPUT LEVEL** com 22 posições mostra o nível do sinal de saída em OUTPUT A.
- (34) **ULTRAMIZE ON/OFF**: O Ultramizer é um efeito que aumenta a sonoridade e assertividade através de compressão dinâmica. Podes editar o Ultramizer em **Ultramizer Setup** (ver Cap. 3.5.1).
- (35) Com o botão **LOAD** podes carregar as definições de utilizador de todo o Mixer (User Settings). Ao ligar o aparelho, são sempre carregadas as definições que estavam activas no último desligamento. Para guardar e carregar definições de utilizador, ver o Cap. 3.5.2.

#### **PHONES:**

- (36) Liga os teus auscultadores ao conector **PHONES** (jaque estéreo de 6,3 mm).
- (37) O botão regulador **OUTPUT** determina o volume de som nos auscultadores.
- (38) Com o botão regulador **MIX**, defines o balanço entre o sinal PFL e PGM (PFL = Pre Fader listening, pré-audição de canais isolados independente do fader; PGM = Programa, sinal master). Se o rodares completamente para a esquerda, ouves apenas o sinal PFL, se o rodares para a direita, apenas o sinal master. Nas posições intermédias pode ser definido um mix dos dois sinais.
- (39) O **PUNCH EQ** auxilia na sincronização de duas pistas. Podes, para isso, orientar-te pelo toque da caixa e/ou do bombo. Pressiona o botão SNARE ou BASS, para acentuar as porções de sinal desejadas nos auscultadores.
	- (40) Se o botão **SPLIT** estiver pressionado, o sinal de pré-audição (PFL) encontra-se apenas no lado esquerdo dos auscultadores, o sinal master (PGM) no direito.

## **2.5 A secção de BPM e efeitos**

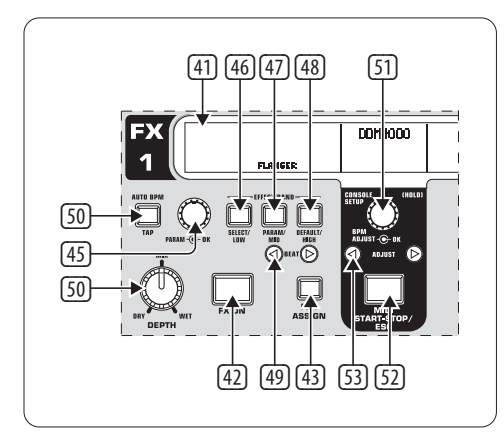

Fig. 2.5: Contador de BPM e secção de efeitos (aqui: FX 1)

O DDM4000 dispõe de 2 aparelhos de efeitos idênticos. Além disso, para os sinais MIC e o sampler há dois aparelhos de efeitos independentes. Todos os efeitos podem ser utilizados simultaneamente. Nesta secção encontram-se também o contador de BPM e o MIDI Clock.

- (41) O display gráfico mostra os valores das BPM, nomes e parâmetros de efeitos, assim como atribuições de canal. Também te conduz através das páginas de configuração.
- (42) O aparelho de efeitos é activado através do botão **FX ON**.
- (43) Pressiona o botão **FX ASSIGN** para atribuir uma fonte de sinal ao aparelho de efeitos (o botão pisca). As fontes de entrada possíveis são listadas no display. Selecciona a fonte desejada, rodando e premindo o botão regulador PARAMETER (45).
- (44) Com o botão regulador **DEPTH** defines a intensidade do efeito (Depth). Em alguns efeitos, a relação de mistura entre o sinal original seco (Dry) e o sinal de efeitos (Wet) também pode ser regulada por este meio.
- (45) Os parâmetros de efeitos são seleccionados premindo o botão regulador **PARAM**(etro). Ao rodá-lo, alteras o parâmetro que aparece nesse momento no display.
- (46) Premindo **SELECT/LOW**, acedes à selecção de efeitos (mostrada no display). Roda e pressiona o botão regulador (45), para carregar um preset
- (47) Premindo uma vez o botão PARAM/MID, tens acesso aos parâmetros de efeitos. Roda o botão regulador (45), para alterar um valor de parâmetro.
- (48) Pressiona **DEFAULT/HIGH**, para restaurar um preset.
- **◊ Com o efeito ligado (botão FX ON pressionado), os botões** (46) **(LOW),** (47) **(MID) e** (48) **(HIGH) têm as funções de botões Kill na via de efeitos.**
- (49) Consoante o efeito seleccionado, pode ajustar-se um valor respeitante ao tempo com os botões **BEAT**. No entanto, o valor não é introduzido aqui em milésimos de segundo ou semelhante, mas em batimentos.
- (50) Para introduzir o andamento manualmente, pressiona ritmadamente este botão (mín. 2 x) ao compasso da música (TAP). Com uma pressão mais longa no botão **AUTO BPM/TAP** (> 1 s), activas a definição automática de andamento (AUTO BPM).
- (51) Roda o botão regulador **CONSOLE SETUP**, para alterar o andamento do MIDI Clock (pressionar e rodar simultaneamente = alteração grosseira). Uma breve pressão no botão regulador confirma a acção. Com uma pressão prolongada neste botão regulador, acedes ao **Console Setup** (ver Cap. 3.1).
- (52) Com **MIDI START/STOP/ESC** inicias o MIDI Clock.
- (53) Com as teclas **ADJUST** podes transferir o andamento do contador de BPM para o MIDI Clock.
- **◊ Todas as funções da secção BPM e efeitos são descritas pormenorizadamente no Capítulo 4.**

#### **2.6 O sampler**

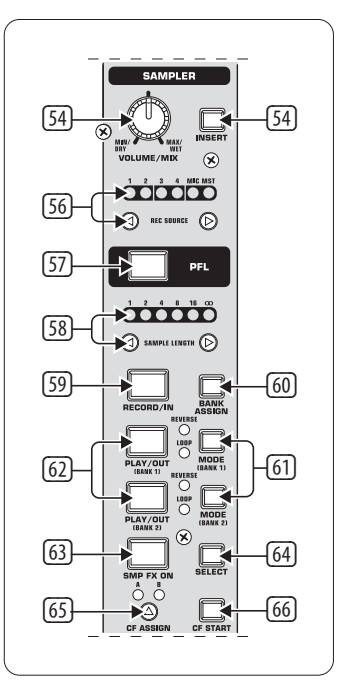

Fig. 2.6: A secção Sampler

- (54) Pressiona o botão **INSERT**, para arrastar o sinal do sampler para um canal (modo Insert). Se este botão não estiver pressionado, o sampler é misturado com o canal seleccionado (modo Mix). A reprodução faz-se, nos dois casos, com os botões REC SOURCE. Se o sampler é reencaminhado para o crossfader, o LED no botão INSERT apaga-se.
- (55) O botão regulador **VOLUME/MIX** controla (em modo Mix) o volume de som do sampler ou (em modo Insert) o balanço do volume de som entre o sinal de entrada e o sampler.
- (56) Com os botões **REC SOURCE** seleccionas o canal para gravação e reprodução de samples.
- (57) Prime o botão PFL para fazeres a pré-audição do sinal do sample nos auscultadores.
- (58) **SAMPLE LENGTH** serve para definir o tempo de gravação (1 a 16 batimentos ou gravação contínua **∞**).
- (59) Com **RECORD/IN** começas a gravação do sampler. Selecciona, primeiro, uma base de memória. Premindo novamente o botão, terminas a gravação (só em modo **∞**).
- (60) Com **BANK ASSIGN** seleccionas a base de memória que deverá guardar a gravação. A base seleccionada é identificada pela luz acesa no respectivo botão MODE (61) que assinala, deste modo, a disponibilidade para gravação.
- (61) Com os botões **MODE** (base de memória 1 e base de memória 2) seleccionas o modo de reprodução do sampler (Reverse = recuo; Loop = arrasto). Uma pressão breve activa ou desactiva a função Reverse, uma prolongada a função Loop.
- (62) **PLAY/OUT**: inicia a reprodução do sample gravado. Se a função Loop estiver desligada, o sample só é reproduzido enquanto o botão PLAY estiver pressionado.
- (63) O efeito Brake é activado pelo botão **SMP FX ON**.
- (64) Pressiona o botão **SELECT**, para definir a duração de Brake (Brake de 1, 4 ou 8 batimentos, mostrado ao meio do display).
- (65) Com o botão **CF ASSIGN**, defines para que lado do crossfader deve ser dirigido o sinal do sampler.
- (66) Se o sampler estiver atribuído ao crossfader, também pode ser iniciado por este. Para isso, pressiona o botão **CF START**. Selecciona primeiro com BANK ASSIGN a base de memória a ser reproduzida no arranque do fader.

## **2.7 As entradas na parte posterior**

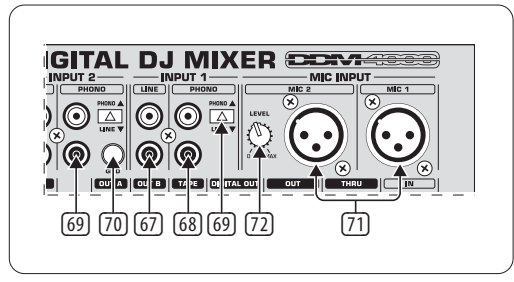

Fig. 2.7: As entradas na parte posterior do DDM4000

- (67) As entradas **LINE** servem para a ligação de sinais de linha (p.ex., leitor de CDs, placa de som, drum computer).
- (68) As entradas **PHONO** servem para ligar gira-discos.
- (69) Com os interruptores **PHONO/LINE**, podes comutar as entradas PHONO para níveis de linha, para que também possas ligar um leitor de CDs às entradas PHONO.
- **◊ Cuidado! Aparelhos com níveis de saída de linha (p.ex., leitores de CD) podem causar distorções e afectar a fase de entrada. Pressiona o interruptor PHONO/LINE antes de ligar aparelhos com nível de linha às entradas PHONO, altamente sensíveis.**
- (70) As ligações **GND** servem para fazer a ligação à terra (Ground) de gira-discos.
- (71) As ligações simétricas XLR servem para conectar microfones dinâmicos.
- (72) Botão regulador **LEVEL** para a entrada MIC 2.

## **2.8 As saídas na parte posterior**

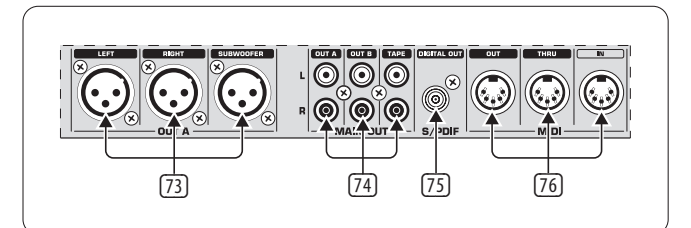

Fig. 2.8: As saídas na parte posterior do DDM4000

- (73) As saídas **OUT A** (XLR): Liga aqui o teu amplificador e regula o volume de som com o botão OUTPUT A (30). Na saída **SUBWOOFER** pode ser ligado adicionalmente um subwoofer. No DDM4000 está integrado um deflector de frequências. A frequência de separação é ajustada em **Output Setup** (Cap. 6.2).
- **◊ Liga sempre o amplificador conectado em último lugar, para evitar a ocorrência de picos de ligação que podem facilmente danificar os teus altifalantes. Assegura-te, antes de ligar o amplificador, de que não se encontra nenhum sinal no DDM4000, para evitar surpresas súbitas e dolorosas para a audição. O melhor é que puxes todos os faders para baixo ou coloques todos os botões de regulação na posição zero.**
- (74) O campo de conexões MAIN OUT disponibiliza: Saídas **OUT A, OUT B** e **TAPE**:
	- **•**  Na saída **OUT A** encontra-se o mesmo sinal que nas saídas XLR (73).
	- **•**  À saída **OUT B** podes ligar um outro amplificador para, por exemplo, sonorizar a cabine do DJ ou uma segunda zona do clube. O volume de som do sinal OUT B é ajustável com o botão regulador OUTPUT B (32) independentemente de OUT A.
	- **•**  À saída **TAPE A** podes ligar um aparelho de gravação para registar o teu mix. O nível de saída é independente de OUT A e OUT B e pode ser regulado em **Output Setup** (Cap. 6.2).
- (75) **DIGITAL OUT** é a saída digital do DDM4000. O sinal TAPE encontra-se aqui em qualidade de CD (16 bit/44,1 kHz).
- **◊ Em Output Setup (ver Cap. 6.2) podes efectuar outros ajustes da secção de saída.**
- (76) **MIDI IN, OUT, THRU**: As três tomadas MIDI oferecem a possibilidade de ligar equipamento MIDI externo e de o sincronizar com o MIDI Clock.
- **◊ No Capítulo 7 podes ficar a saber mais sobre as funções MIDI no DDM4000.**

## **2.9 Ligação à corrente e interruptor power**

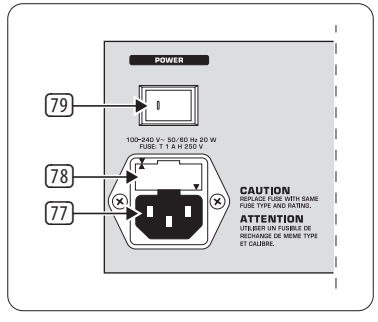

Fig. 2.9: A secção POWER

- (77) A ligação è rede é feita mediante uma tomada de ligação a frio IEC. O cabo de rede adequado é fornecido em conjunto.
	- (78) PORTA FUSÍVEIS/SELECÇÃO DE TENSÃO. Antes de ligares o aparelho à rede, verifica por favor, se a indicação de voltagem corresponde à tensão de rede local. Se tiveres de substituir o fusível deves utilizar sempre o mesmo tipo. Em alguns aparelhos é possível utilizar o porta-fusíveis em duas posições para comutar entre 230 V e 120 V. Não te esqueças: se pretenderes utilizar o aparelho fora da Europa com 120 V, é necessário utilizar um valor de protecção fusível mais elevado.
	- (79) Com o interruptor POWER, o EUROLIVE é colocado em funcionamento. O interruptor POWER deve encontrar-se na posição de desligado ("Off") quando estiver a efectuar a ligação à corrente. Quando o aparelho é posto em funcionamento, assegura-te de que a tomada à corrente está facilmente acessível.
- **◊ Não te esqueças de que o interruptor POWER, quando desactivado, não separa totalmente o aparelho da rede eléctrica. Para desconectar a unidade da rede eléctrica, retira o pino do cabo principal ou acoplador de aparelhos. Ao instalar o produto, certifica-te de que o pino ou acoplador de aparelhos está operacional. Se o aparelho não for utilizado durante um período prolongado, deve retirar-se a ficha da tomada.**

O número de série do DDM4000 encontra-se na parte inferior do aparelho.

## CD player Turntable Microphone **PROFESSIONAL DIGITAL DJ VIL CER &** /5 **Avies** <del>™</del> — ™  $\overline{C}$ ור∃־‱ OË  $\odot$  $\odot$ ര IQ EÎ (⊙)  $|\bullet\rangle$  $\Xi$ N  $\odot$  $\odot$ ◎ ெ  $\odot$ D ര  $\mathcal{R}$  $\circledcirc$  $\odot$ Ő.  $\mathcal{R}$ Digital Recorder  $\blacksquare$   $\blacksquare$   $\blacks$ 靄脏 Drum Machine **DJ Booth** ∣⊡ **Dance floor**

Fig. 2.10: Exemplo prático para a cablagem do DDM4000

**2.10 Exemplo de cablagem**

## <span id="page-10-0"></span>**3. Operação**

## **3.1 Console setup**

Todos os ajustes básicos do DDM4000 são realizados em Console Setup.

1) Pressiona o botão regulador CONSOLE SETUP (51) durante ca. de 2 segundos. No centro do display abre-se a lista de setup:

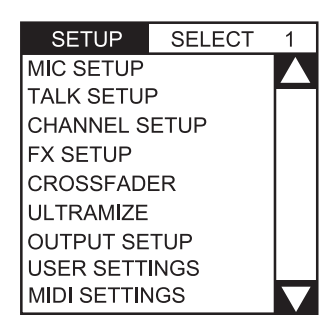

2) Roda o botão regulador CONSOLE SETUP para seleccionar o setup desejado.

3) Pressiona o botão regulador CONSOLE SETUP para confirmar a selecção.

## **Abandonar Console Setup:**

**•**  Pressiona o botão ESC (52) para abandonar Console Setup.

Algumas páginas do setup também podem ser abertas de outra maneira. Isto aplica-se a Mic Setup e às definições de utilizador.

## **Abrir Mic Setup:**

- 1) Pressiona o botão MIC SETUP (16) para abrir a página Mic Setup.
- 2) Pressiona o botão MIC SETUP (16) para abandonar página Mic Setup.

## **Abrir a página de definições do utilizador:**

- 1) Pressiona o botão LOAD <a>[35]</a> para abrir a página de definições do utilizador.
- 2) Pressiona novamente o botão LOAD (35) para abandonar a página de definições do utilizador.

## **3.1.1 Listas de selecção no display**

Para além da lista de Console Setup, que é visualizada no centro do display, há outras listas de selecção nas várias páginas de setup que aparecem à esquerda ou à direita no display.

## **À esquerda:**

- 1) Roda o botão PARAMETER (45) esquerdo (na secção FX 1), para seleccionar na lista a função desejada.
- 2) Pressiona o botão regulador PARAMETER esquerdo para confirmar a selecção.

## **À direita:**

- 1) Roda o botão PARAMETER (45) direito (na secção FX 2), para seleccionar na lista a função desejada.
- 2) Pressiona o botão regulador PARAMETER direito para confirmar a selecção.

## **3.2 Operação dos canais estéreo**

## **3.2.1 Os modos EQ: SINGLE e MULTI**

O equalizador dispõe de botões de preset memorizáveis, designados por P1, P2 e P3. O comportamento dos botões depende do modo EQ seleccionado. Existem os modos Single e Multi. Quando se liga o Mixer, o modo Single é o primeiro activo.

## **Modo SINGLE:**

No modo Single, cada um dos botões P1, P2 e P3 (6) está atribuído de forma permanente a uma banda de frequência (P1 = HIGH, P2 = MID, P3 = LOW). Também pode ser definido um preset para cada um dos botões de EQ. Quando ligados, os botões de preset desempenham a função Kill com atenuação máxima (-**∞** dB).

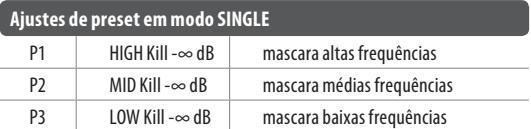

Tab. 3.1: Modo de funcionamento dos botões de preset em modo Single

No entanto, o valor da atenuação pode ser alterado. Em alternativa, também pode ser memorizado um reforço. Se tu, por exemplo, em vez de um kill desejares um reforço dos graves (função Punch), procede da seguinte forma:

- 1) Roda o botão regulador LOW (4) para a direita, até atingir o reforço desejado.
- 2) Mantem pressionado o botão MODE (5) e prime P3 (6).
- 3) Pressiona P3 para abrir o preset. As frequências de graves são agora amplificadas. A luz azul de P3 pisca.

As médias e as altas podem ser programadas da mesma forma em P2 e P1, respectivamente.

## **Reset:**

Os botões de preset podem ser repostos em qualquer altura na posição de ligados (função Reset):

**•**  pressiona MODE (5) durante ca. 2 segundos. Para confirmação, o LED MULTI acende-se por breves instantes.

## **Modo MULTI:**

No modo MULTI, os botões de preset não são atribuídos a bandas de EQ separadas, mas ao equalizador de 3 bandas como unidade. Deste modo, podes criar três presets de EQ próprios e atribuí-los aos botões de preset. Na posição de ligados, os botões de preset são ocupados da seguinte forma:

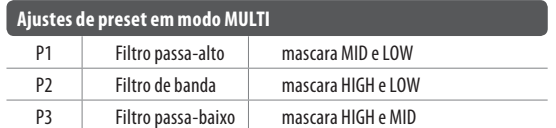

Tab. 3.2: Modo de funcionamento dos botões de preset em modo Multi

**Para activar o modo Multi, pressiona o botão MODE (5).** O LED MULTI acende-se.

Para criar o teu próprio preset de EQ, procede da seguinte forma:

- 1) Ajusta o equalizador conforme desejado, rodando o botão de regulação LOW, MID ou HIGH.
- 2) Mantem pressionado o botão MODE (5) e prime P1 (6).
- 3) Pressiona P1 para abrir o preset. O preset de EQ é carregado. A luz amarela de P1 pisca.

Podem guardar-se dois outros presets de EQ em P2 e P3.

#### **Reset:**

Os botões de preset podem ser restaurados em qualquer altura:

**•**  pressiona MODE durante ca. 2 segundos. Para confirmação, o LED SINGLE acende-se por breves instantes.

#### **3.2.2 Channel setup**

Em Channel Setup podes regular as características do equalizador dos canais estéreo com precisão. Podes, igualmente, ajustar aqui um filtro subsónico (filtro de ruído) para todos os quatro canais. Este filtro é útil para, por exemplo, suprimir estalidos de gira-discos.

- 1) Pressiona o botão regulador CONSOLE SETUP (51) durante ca. de 2 segundos.
- 2) Selecciona "Channel Setup", rodando e premindo o botão regulador de CONSOLE SETUP.

O display mostra a página Channel Setup.

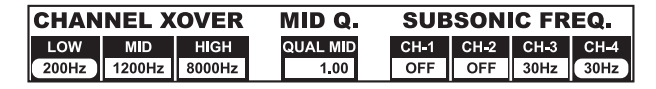

O equalizador nos canais estéreo possui 3 bandas com diferentes características. O filtro de médias é um filtro de picos cuja frequência central e largura de banda (Factor Q) podem ser alteradas. Os filtros exteriores passa-alto e passa-baixo são filtros shelving. Em Channel Setup são possíveis os seguintes ajustes para todos os 4 canais:

#### **Channel Xover (Crossover):**

LOW: Frequência de corte do filtro passa-alto. Todas as frequências abaixo do valor definido são atenuadas ou reforçadas.

MID: Frequência central do filtro de médias. Todas as frequências em torno deste valor são reforçadas ou atenuadas. A largura de banda é definida com o parâmetro Mid Q (ver abaixo).

HIGH: Frequência de corte do filtro passa-baixo. Todas as frequências acima do valor definido são reforçadas ou atenuadas.

- 1) Pressiona o botão PARAMETER esquerdo (45), para seleccionar o parâmetro (LOW, MID ou HIGH).
- 2) Roda o botão PARAMETER, para alterar a frequência de corte ou a geométrica média da banda seleccionada.

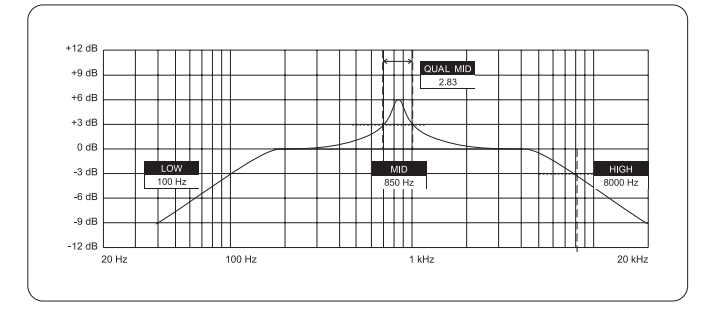

## **Mid Q:**

Com o factor Q descreve-se a natureza do filtro. Quanto mais alto for o valor, mais estreita é a largura de banda. Mid Q actua no filtro de médias.

**•**  Roda o botão regulador CONSOLE SETUP (51), para alterar o valor do factor Q.

#### **Subsonic Frequency:**

É possível alterar a frequência de corte do filtro de ruído em cada canal estéreo. Todas as frequências abaixo da frequência de corte são atenuadas.

- 1) Pressiona o botão PARAMETER direito (45), para seleccionar o canal.
- 2) Roda o botão PARAMETER, para alterar a frequência de corte.

#### **Abandonar Channel Setup:**

**•**  Pressiona o botão ESC (52) para abandonar Channel Setup.

## **3.3 Operação do canal de microfone**

#### **3.3.1 Mic setup**

Nas páginas Mic Setup, podes fazer os ajustes de regulação de timbre do canal do microfone, do processador Ultramic e dos efeitos Mic. É assim que acedes a Mic Setup:

- 1) Pressiona o botão regulador CONSOLE SETUP (51) durante ca. de 2 segundos.
- 2) Selecciona "Mic Setup", rodando e premindo o botão regulador de CONSOLE SETUP.

Em alternativa, também podes aceder à página Mic Setup da seguinte maneira:

**•**  Pressiona o botão MIC SETUP (16) no canal de microfone. O botão MIC SETUP acende-se enquanto te encontrares em Mic Setup.

O display mostra a página Mic Setup. Esta ramifica-se em vários submenus. À esquerda no display aparece uma lista onde podes seleccionar cada submenu:

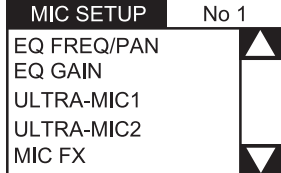

**•**  Roda o botão PARAMETER esquerdo (45) para seleccionar o submenu desejado:

#### **Página EQ Freq/Pan:**

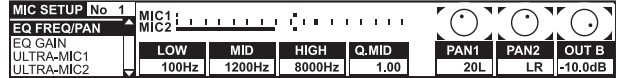

Nesta página há indicadores de nível para os dois sinais de microfone. Além disso, podes fazer ajustes de som para o equalizador do canal de microfone. O panorama estéreo dos canais de microfone é também regulado aqui, assim como a relação de sinal dos dois microfones entre si. Os parâmetros em pormenor:

- MIC 1: Indicador de nível para o microfone 1
- MIC 2: Indicador de nível para o microfone 2
- LOW: Frequência de utilização do botão regulador LOW
- MID: Frequência geométrica média do botão regulador MID
- HIGH: Frequência de utilização do botão regulador HIGH
- Q MID: Factor Q do filtro de médias
- 1) Pressiona o botão CONSOLE SETUP (51), para seleccionar o parâmetro (LOW, MID, HIGH, Q MID).
- 2) Roda o botão regulador CONSOLE SETUP, para alterar o valor do parâmetro seleccionado. PAN 1: Posição no panorama estéreo para o microfone 1 PAN 2: Posição no panorama estéreo para o microfone 2 OUT B: Volume de som do canal de microfone na saída B
- 1) Pressiona o botão PARAMETER direito (45) para seleccionar o parâmetro (PAN 1, PAN 2, OUT B).
- 2) Roda o botão PARAMETER, para alterar o valor do parâmetro.

## **Página EQ GAIN:**

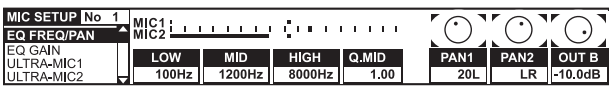

Nesta página, podes definir pré-configurações para regulação do timbre. Estas actuam no canal de microfone em relação com o equalizador. Se tu, por exemplo, fizeres aqui um reforço de agudos de 5 dB, este também dá resultado, se o botão regulador HIGH estiver no zero, isto é, na posição mediana. Além disso, os agudos também podem ser reforçados ou atenuados com o botão regulador HIGH. Esta função é conveniente para retirar problemas de frequência à tua voz ou melhorar a compreensibilidade da fala.

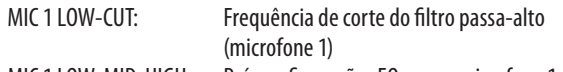

- MIC 1 LOW, MID, HIGH: Pré-configurações EQ para o microfone 1 1) Pressiona o botão CONSOLE SETUP (51), para seleccionar o parâmetro (LOW, MID, HIGH).
- 2) Roda o botão regulador CONSOLE SETUP, para alterar o valor do parâmetro seleccionado.

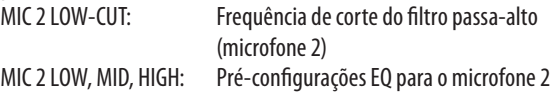

- 1) Pressiona o botão PARAMETER direito (45), para seleccionar o parâmetro (LOW, MID ou HIGH).
- 2) Roda o botão PARAMETER, para alterar o valor do parâmetro seleccionado.

## **ULTRAMIC 1 e 2:**

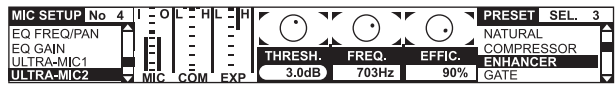

O processador Ultramic é um processador de 2 bandas que reduz o alcance dinâmico da fala. Picos de volume de som são atenuados e os sinais pouco audíveis reforçados. Deste modo, reduz-se a diferença entre as passagens mais sonoras e as menos audíveis. Através da separação em duas gamas de frequência, obtem-se um timbre mais compacto e expressivo sem os artefactos típicos dos compressores como, p.ex., bombas, nem perdas de agudos.

Os ajustes são feitos separadamente para os dois sinais de microfone. Por essa razão, há duas páginas Ultramic. Selecciona a página "Ultramic 1" para o microfone 1 e "Ultramic 2" para o microfone 2. Todos os parâmetros nestas páginas são idênticos e serão, portanto, explicados apenas uma vez.

No display há vários indicadores de nível. Podem ser regulados três parâmetros do compressor. Além disso, também há presets que podem ser carregados.

## **Os instrumentos indicadores:**

- MIC I Indica o nível de entrada
- MIC 0 Indica o nível de saída

COM Indica o grau de compressão para a banda de frequências inferior (L) ou superior (H)

EXP Indica a atenuação do expander na banda de frequências inferior (L) ou superior (H)

#### **Parâmetros reguláveis**

THRSH Valor limite (Threshold) define o ponto de actuação do processor Ultramic

FREQ Define a frequência de separação entre a banda de frequência superior e a inferior

EFFIC Efficiency: Regula a intensidade da compressão

- 1) Pressiona o botão CONSOLE SETUP (51), para seleccionar o parâmetro (THRSH, FREQ, EFFIC).
- 2) Roda o botão regulador CONSOLE SETUP, para alterar o valor do parâmetro seleccionado.

## **Presets Ultramic:**

Podem carregar-se os seguintes pré-ajustes:

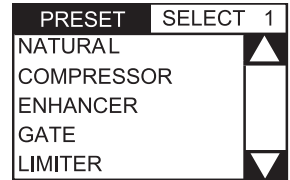

- 1) Roda o botão PARAMETER direito (45) para seleccionar o preset.
- 2) Pressiona o botão PARAMETER, para carregar o preset.

## **Página MIC FX:**

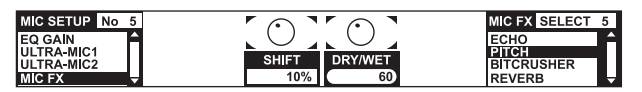

Na página Mic FX seleccionas o tipo de efeito para o sinal de microfone. Podes escolher de entre os seguintes efeitos:

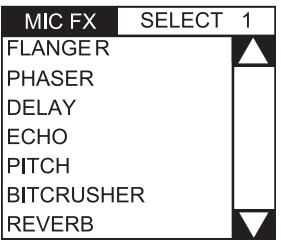

1) Roda o botão PARAMETER direito (45) para seleccionar o preset.

2) Pressiona o botão PARAMETER, para carregar o preset.

Todos os efeitos podem ser alterados para, deste modo, se adequarem às concepções de timbre individuais. Para isso, estão dois parâmetros à disposição. Aplicável a todos os efeitos: o segundo parâmetro regula sempre o mix de efeitos Dry/Wet.

#### **Descrições dos efeitos:**

**FLANGER**: Consegue-se um efeito Flanger através de deslocações de alturas de tom específicas. A velocidade do LFO (Low Frequency Oscillator) é regulável.

**PHASER** é semelhante a um Flanger. Só que, aqui, a modulação é conseguida mediante uma deslocação de fases. A velocidade do LFO é regulável.

**DELAY** é um retardamento de sinal. O tempo de Delay (Time) pode ser editado.

**ECHO** é semelhante a Delay, com a diferença de que o sinal retardado é repetido várias vezes.

**PITCH** modifica a altura de tom do sinal e, portanto, a posição de voz do cantor/apresentador. Shift regula a altura de tom.

**BITCRUSHER** diminui a resolução digital. A profundidade de bit (Depth) é regulável.

**REVERB** é um efeito de reverberação. Estão à disposição oito diferentes tipos de reverberação. Os tipos de reverberação são descritos pormenorizadamente no Cap. 4.1.4.

- 1) Pressiona o botão CONSOLE SETUP (51), para seleccionar um parâmetro.
- 2) Roda o botão regulador CONSOLE SETUP, para alterar o valor deste parâmetro.

Enquanto a página MIC FX estiver aberta, podes sincronizar o parâmetro de tempo dos efeitos Flanger, Phaser, Delay e Echo com os batimentos, premindo o andamento no botão TAP (50) à esquerda ou à direita.

#### **Abandonar MIC Setup:**

**•**  Pressiona o botão ESC (52) para abandonar Mic Setup.

#### **3.3.2 Talk setup**

A função Talkover é muito útil para trazer a tua voz para o primeiro plano durante as apresentações. Isto acontece porque o nível de música é atenuado assim que falares ao microfone. Todos os ajustes necessários a esta função são realizados em Talk Setup. É assim que acedes a Talk Setup:

- 1) Pressiona o botão regulador CONSOLE SETUP (51) durante ca. de 2 segundos.
- 2) Selecciona "Talk Setup", rodando e premindo o botão regulador CONSOLE SETUP.

No display abre-se a página Talk Setup.

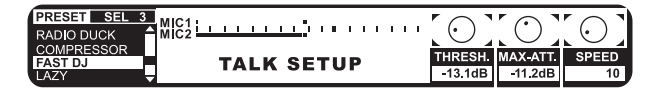

Nesta página há indicadores de nível para os dois microfones. À esquerda no display há uma lista onde podes seleccionar um preset de Talkover.

#### **Carregar presets:**

- 1) Roda o botão PARAMETER esquerdo (45) para seleccionar o preset.
- 2) Pressiona o botão PARAMETER, para carregar o preset.

## **Editar Talkover:**

Estes parâmetros da função Talkover podem ser editados:

THRSH Valor limite (Threshold). Se o sinal de microfone exceder este valor, o sinal de música é atenuado. MAX. ATT (Atenuação Máxima) Regulas aqui a atenuação máxima que o sinal de música deverá atingir enquanto se fala ao microfone. SPEED Regula a velocidade da atenuação.

- 1) Pressiona o botão PARAMETER direito (45), para seleccionar o parâmetro (THRSH, MAX. ATT, SPEED).
- 2) Roda o botão PARAMETER, para alterar o valor do parâmetro.

#### **Abandonar Talk Setup:**

**•**  Pressiona o botão ESC (52) para abandonar Talk Setup.

### **3.4 Operação do crossfader**

A função de um crossfader é acessível até a um DJ inexperiente. Mas o DDM4000 não seria um mixer digital, se também aqui não possuísse algumas funções especiais que seriam impossíveis de realizar prontamente com um DJ mixer analógico.

#### **3.4.1 Os modos crossfader: KILL e X-OVER**

À esquerda e à direita do crossfader há, respectivamente, três botões com as designações HIGH, MID e LOW ( (22) ). Em modo Kill (estado ligado), estes funcionam como botões Kill – omitem completamente determinadas gamas de frequência.

Com o modo X-Over (Crossover), conseguem-se efeitos de cortar a respiração completamente novos. Neste modo é possível seleccionar as bandas de frequência individuais para os lados A e B do crossfader a que então se sobrepõe o crossfader. Apresenta-se um exemplo, para tornar claro o modo de funcionamento:

- 1) Desloca o crossfader (20) para a esquerda (A).
- 2) Pressiona o botão FULL FREQ (23) na secção A.
- 3) Pressiona o botão Kill "MID" (22) na secção B.

Na posição esquerda do crossfader é agora reproduzido o sinal A em toda a largura de frequência. Se deslocares o crossfader para a direita, é revelada apenas a frequência geométrica média do sinal B, a frequência geométrica média do sinal A é omitida. Os graves e agudos do sinal A permanecem audíveis. Na saída do Mixer são agora audíveis os graves e os agudos do sinal A em conjunto com os médios do sinal B.

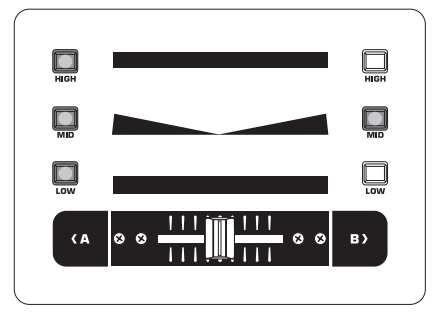

Com o modo X-Over podes conferir ao teu estilo de mistura uma marca inconfundível. O modo X-Over pode ser activado no Crossfader Setup.

## **3.4.2 Crossfader setup**

É assim que acedes a Crossfader Setup:

- 1) Pressiona o botão regulador CONSOLE SETUP (51) durante ca. de 2 segundos.
- 2) Selecciona "Crossfader Setup", rodando e premindo o botão regulador de CONSOLE SETUP.

No display abre-se a página Crossfader Setup.

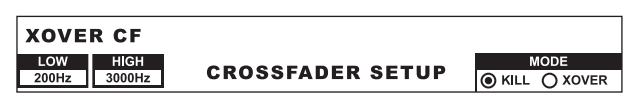

As transições de frequência dos botões Kill podem ser ajustadas à esquerda no display. No lado direito, seleccionas o modo Crossfader.

#### **XOVER CF (Crossover Center Frequency):**

- LOW: Frequência de separação entre LOW e MID
- HIGH: Frequência de separação entre MID e HIGH
- 1) Pressiona o botão PARAMETER esquerdo (45), para seleccionar o parâmetro (LOW, HIGH).
- 2) Roda o botão PARAMETER, para alterar o valor do parâmetro seleccionado.

#### **Modo Crossfader:**

- 1) Roda o botão PARAMETER direito (45) para seleccionar o modo (KILL, X-OVER):
- 2) Para confirmar, pressiona o botão PARAMETER.

#### **Abandonar Crossfader Setup:**

**Pressiona o botão ESC (52) para abandonar Crossfader Setup.** 

## **3.4.3 Bounce to MIDI clock**

Com esta função, podes automatizar o Bouncing. Bouncing é uma sobreposição dura do crossfader ao ritmo da música. Condição imprescindível para esta função é que o MIDI Clock interno esteja activo. Serve de referência para a velocidade de bouncing, que se deve encontrar entre um e 16 batimentos.

Antes de iniciares o Bouncing com uma pressão no botão BOUNCE TO MIDI CLK, deves ajustar primeiro a velocidade de bouncing.

- 1) Inicia MIDI Clock com uma pressão no botão MIDI START STOP (52).
- 2) Selecciona a velocidade de Bouncing com os botões BEAT (28). Os LEDs (29) indicam os batimentos.
- 3) Prime agora o botão BOUNCE TO MIDI CLK (27), para iniciar o Bouncing. Se o crossfader se encontra no lado A, o bouncing começa com o sinal A; se o crossfader estiver no lado B, o bouncing começa, analogamente, com o sinal B.

## **3.5 Operação da secção main**

Também na secção Main há algumas funções que ultrapassam a esfera de funções de um mixer analógico. Podem ser guardadas e carregadas configurações completas do mixer. O Ultramizer fará com que os teus beats soem ainda mais encorpados.

## **3.5.1 O ultramizer**

O Ultramizer é um processador multibanda que compacta o sinal áudio e cria, deste modo, uma maior sensibilidade subjectiva ao volume de som, sem que o nível efectivamente aumente. Consegue-se, assim, que o desempenho dos amplificadores seja aproveitado de forma ideal e que a tua música seja sentida com maior sonoridade. O processamento realiza-se em duas bandas de frequência separadas. Desta forma, atinge-se um timbre consideravelmente mais expressivo, sem com isso criar efeitos secundários indesejáveis como, p.ex., bombas ou perdas de agudos.

- 1) Activa o Ultramizer premindo o botão ULTRAMIZE ON/OFF (34).
- 2) Pressiona o botão regulador CONSOLE SETUP (51) durante ca. de 2 segundos.
- 3) Selecciona "Ultramize", rodando e premindo o botão regulador CONSOLE SETUP.

O display muda para a página Ultramizer. Aqui podes alterar ajustes, astregar e editar presets:

#### **Carregar presets:**

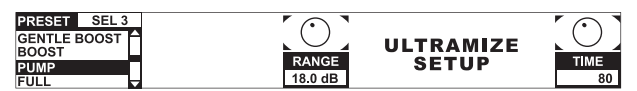

- 1) Roda o botão PARAMETER esquerdo (45) para seleccionar o preset.
- 2) Pressiona o botão PARAMETER, para carregar o preset.

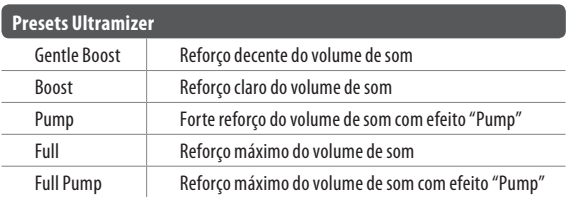

#### **Editar o Ultramizer:**

RANGEDescreve os limites de regulação dinâmica. Com um valor de 10 dB, é feito um reforço de nível máximo de 10 dB.

- TIME Altera a velocidade de regulação do Ultramizer.
- **•**  Roda o botão regulador CONSOLE SETUP (51), para alterar o parâmetro TIME.
- **•**  Roda o botão PARAMETER (45), para alterar o parâmetro RANGE.

#### **Abandonar o Setup do Ultramizer:**

**•**  Pressiona o botão ESC (52) para abandonar Ultramizer Setup.

#### **3.5.2 Carregar e guardar as definições de utilizador**

Uma grande vantagem de um mixer digital é a possibilidade de guardar configurações completas do mixer, para mais tarde as abrir com um simples toque num botão. Nas grandes mesas de estúdio, esta função chama-se "Snapshot", porque todos os ajustes são retidos – como num instantâneo fotográfico. Podes, assim, adaptar o mixer ao teu modo de trabalhar habitual e abrir de novo em qualquer altura ajustes já feitos uma vez.

<span id="page-15-0"></span>Imagina que o DDM4000 está numa discoteca e é utilizado por vários DJs. Cada DJ pode guardar os seus ajustes de equalização, frequências kill, definições do Ultramizer e de efeitos preferidos e restaurá-los novamente da próxima vez que estiver nos comandos. Por outro lado, qualquer DJ convidado que não conheça o DDM4000 pode começar de imediato, sem que precise de fazer quaisquer ajustes prévios.

**◊ Ao ligar-se o aparelho, é carregado o preset seleccionado em último lugar.**

#### **Carregar definições de utilizador:**

1) Pressiona o botão LOAD (35). O botão LOAD começa a piscar.

No display abre-se "User Setup" com a lista de presets.

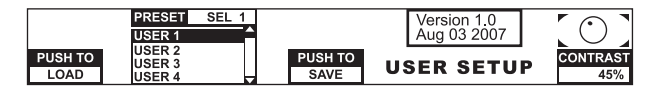

- 2) Roda o botão PARAMETER esquerdo (45) para seleccionar uma definição de utilizador (ou a definição de fábrica):
- 3) Pressiona o botão PARAMETER, para carregar a definição de utilizador.

#### **Guardar definições de utilizador:**

- 1) Pressiona o botão LOAD (35) para aceder a User Setup com a lista de presets.
- 2) Pressiona o botão CONSOLE SETUP (51), para seleccionar uma posição de memória.
- 3) Pressiona o botão CONSOLE SETUP, para guardar a definição de utilizador.
- **◊ O preset de fábrica não pode sobrescrever-se.**

#### **Abandonar User Setup:**

**•**  Pressiona o botão LOAD (35) ou o botão ESC (52), para abandonar User Setup.

## **3.6 Operação da secção phones**

Podem escutar-se dois sinais diferentes com os auscultadores. 1. o sinal PGM (= Programm): é o sinal que se encontra na saída MAIN. 2. o sinal PFL (= Pre Fader Listen): é o sinal que pode ser inserido isoladamente no bus PFL com os botões PFL (7). O sinal PFL é independente do fader, isto é, também pode ser ouvido com os faders de canal puxados para baixo.

Se o botão SPLIT (40) não estiver pressionado, tanto o sinal PGM como o PFL são reproduzidos em estéreo nos auscultadores. A mistura dos dois sinais é ajustada com o botão regulador MIX (38). Se o botão estiver rodado completamente para a esquerda, ouves apenas o sinal PFL, se rodado para a direita, apenas o sinal PGM nas duas conchas dos auscultadores.

#### **Trabalhar em modo Split:**

**•**  Pressiona o botão SPLIT (40) para activar o modo Split.

Em modo Split, o sinal PFL é reproduzido apenas no lado esquerdo, o sinal PGM só no lado direito (em mono nos dois casos).

## **4. A Secção de BPM e Efeitos**

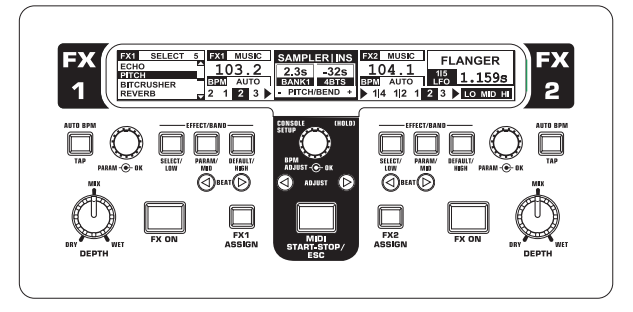

Fig. 4.1: A secção de BPM e Efeitos

A secção de BPM e de efeitos no centro do Mixer pode ser utilizada para os canais estéreo ou para o sinal master. Os dois processadores também podem ser acoplados e utilizados num único canal para um efeito Dual. Além disso, quer o canal de microfone, quer o sampler dispõem dos seus próprios processadores de efeitos, que são explicados noutros capítulos (Cap. 3.3.1 e Cap. 5.4).

#### **O Display:**

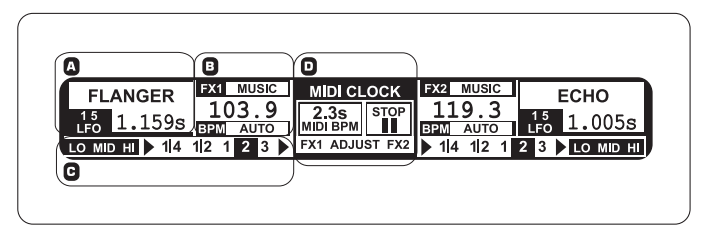

No display é apresentada a seguinte informação:

A Aqui são mostrados o tipo de efeito e valores de parâmetro.

B Aqui é indicada a velocidade detectada em BPM (Beats per Minute). Também podem ler-se informações sobre a atribuição dos sinais e a função Tap.

C Nesta secção, à direita é indicado em batimentos o valor do parâmetro de efeito de BPM sincronizados. No seu lado esquerdo é apresentada a actividade da função Kill na via de efeitos. D Estas informações pertencem ao sampler ou ao MIDI Clock (ver Cap. 5).

## **4.1 A secção de efeitos**

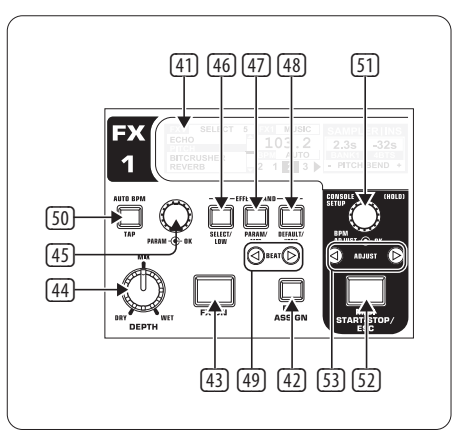

Fig. 4.2: A secção de efeitos (aqui: FX 1)

## **4.1.1 Seleccionar a fonte de sinal**

Para poder aproveitar um efeito, deves primeiro atribuir uma fonte de sinal ao aparelho de efeitos. Esta atribuição também se aplica ao contador de BPM. As fontes de entrada possíveis são:

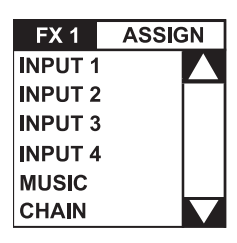

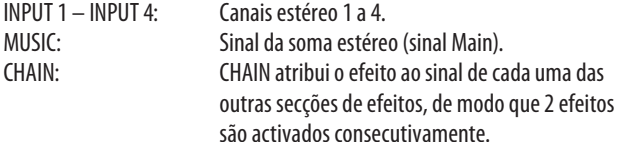

#### **Selecção de sinal para FX 1:**

- 1) Pressiona o botão FX 1 ASSIGN (43).
- 2) Roda o botão PARAMETER esquerdo (45) para seleccionar uma fonte de sinal na lista.
- 3) Pressiona o botão regulador PARAMETER esquerdo para confirmar a selecção.

#### **Selecção de sinal para FX 2:**

- 1) Pressiona o botão FX 2 ASSIGN (43).
- 2) Roda o botão PARAMETER direito (45) para seleccionar uma fonte de sinal na lista.
- 3) Pressiona o botão regulador PARAMETER direito para confirmar a selecção.

#### **4.1.2 Activar o efeito**

- 1) Pressiona o botão FX ON (42) para ligar o efeito. O botão FX ON e o botão EFFECT/BAND (46) a (48) piscam.
- 2) Roda lentamente o botão regulador DEPTH para a direita, até que o efeito seja audível na medida desejada.

## **A função Kill na via de efeitos:**

Um modo especialmente eficaz de distanciação é retirar gamas de frequência isoladas do processamento de efeitos. É como se na via de sinal para o aparelho de efeitos existissem outros três botões Kill. Se todas as bandas de frequência estão activas, com o efeito ligado acendem-se todas as luzes azuis dos botões EFFECT/BAND. Premindo estes botões, podes então "killar" as bandas de frequência uma a uma. O estado da função Kill também é mostrado no display.

**Pressiona um dos botões EFFECT/BAND ( 46), 47), 48) com** o efeito desligado. O LED do botão da banda desactivada apaga-se.

## **4.1.3 Seleccionar um efeito**

Estão disponíveis nove tipos de efeito. As tabelas de efeitos no Capítulo 4.1.4 dão uma perspectiva dos possíveis efeitos e dos seus parâmetros reguláveis.

1) Pressiona o botão SELECT (46). No display são listados todos os tipos de efeito.

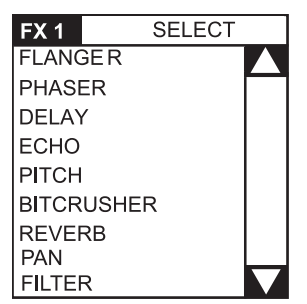

- 2) Roda o botão PARAMETER (45), para seleccionar um tipo de efeito.
- 3) Pressiona o botão PARAMETER, para carregar o tipo de efeito.

### **4.1.4 Descrições dos efeitos**

Aqui encontras uma descrição de todos os efeitos, incluindo todos os parâmetros alteráveis (os parâmetros sincronizáveis com BPM estão em itálico). As tabelas mostram com que elementos de comando se podem alterar os parâmetros. O processamento dos efeitos é descrito no Capítulo 4.1.5. O processamento de parâmetros sincronizáveis com BPM estão descritos no Capítulo 4.1.6.

## **FLANGER, PHASER, PAN:**

**FLANGER**: Consegue-se um efeito Flanger através de deslocações de alturas de tom específicas. A velocidade do **LFO** (Low Frequency Oscillator), a porção de retrocesso do sinal de efeito na entrada (**Feedback**), a profundidade do efeito (**Depth**) e a intensidade da deslocação de fases em unidades rítmicas (**Phase**) são reguláveis. Com **Fade** é possível determinar se o flanger deve levar o actual período de oscilação até ao fim depois de se desligar o efeito. Isto impede um corte abrupto do efeito.

**PHASER** é semelhante a um Flanger. Só que, aqui, a modulação é conseguida mediante uma deslocação de fases. A velocidade do **LFO** e a profundidade do efeito (**Depth**) são reguláveis. Com **Fade** é possível determinar se o efeito deve terminar abruptamente ou desvanecer-se suavemente.

**PAN** designa um efeito que faz o sinal deslizar da direita para a esquerda no panorama estéreo. Este efeito soa de forma mais intensa quando o botão regulador DEPTH está bem aberto. **LFO** regula a velocidade de Panning, **Depth** a profundidade do efeito.

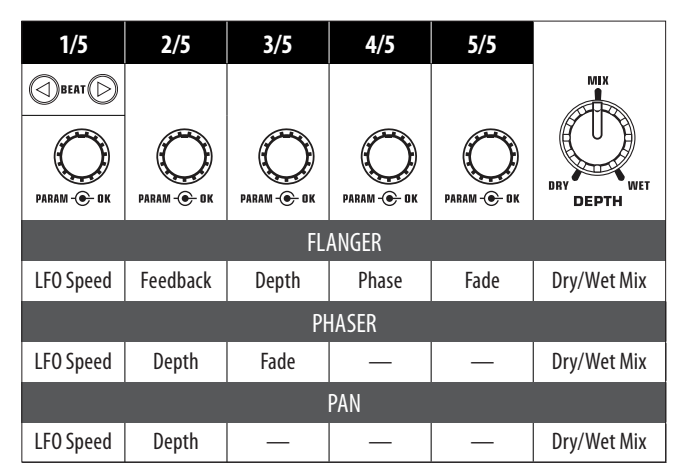

Tab. 4.1: Parâmetros de efeito para Flanger, Phaser e Panning

## **DELAY, ECHO:**

**DELAY** é um retardamento de sinal. É possível sincronizar o temp o de Delay (**Time**) no contador de BPM. Há o Delay simples (**Simple**) e o Delay de **3 Pong**, que distribui os retardamentos no panorama estéreo.

**ECHO** é semelhante a Delay, com a diferença de que o sinal retardado é repetido várias vezes. O número de repetições é ajustado com **Feedback**. **Fade** determina se o eco deve continuar a soar depois de se desligar o efeito (On) ou não (Off).

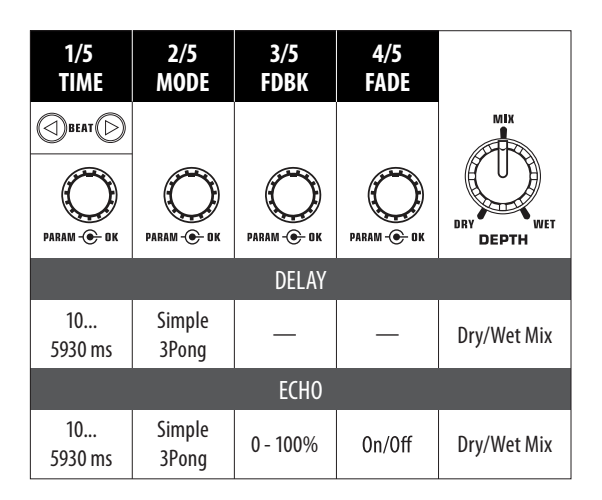

Tab. 4.2: Parâmetros de efeito para Delay e Echo

#### **PITCHER, BITCRUSHER:**

**PITCHER** altera a altura de tom da música sem alteração do andamento. **Shift** regula a altura de tom.

**BITCRUSHER** simula uma diminuição da resolução digital. Desde suaves ajustes Lo-Fi ao som da bateria – está tudo presente.

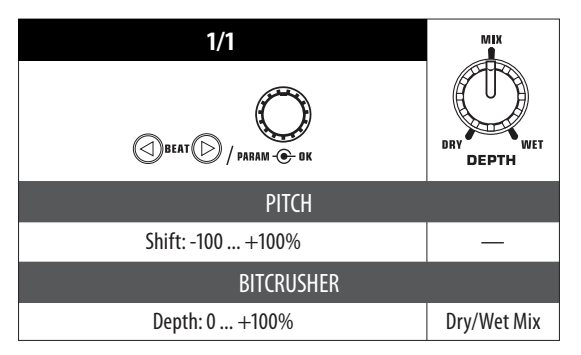

Tab. 4.3: Parâmetros de efeito para Pitch e Bitcrusher

#### **REVERB:**

**REVERB** é um efeito de reverberação. Estão à disposição oito diferentes grandezas de reverberação. Se **Fade** estiver activado, a reverberação continua a soar depois do efeito desligado e não é cortada.

Ambient é uma reverberação muito breve, com que realmente se podem ouvir as paredes da sala.

Box transmite uma impressão espacial sem grandes reflexões.

Cathedral: a reverberação longa e muito compacta de uma grande catedral, apropriada para peças lentas.

Cavern: uma ressonância intensa e rica em tons que reproduz uma caverna de paredes rochosas.

Chamber cria a ressonância breve de uma pequena sala.

Chorus: Uma reverberação compacta e quente, mais curta que com Cathedral. Concert assemelha-se à reverberação definida de uma grande sala de concertos. Echo: Uma reverberação compacta e curta com pre-delay prolongado.

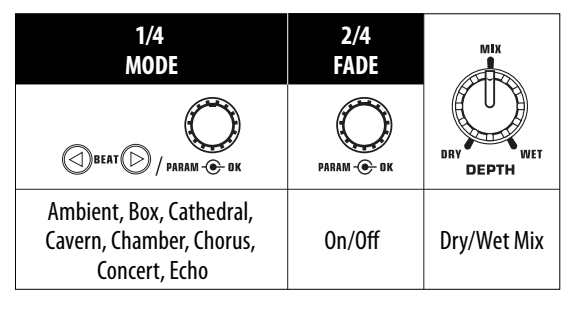

Tab. 4.4: Parâmetros de efeito para o efeito de reverberação

#### **FILTER:**

**FILTER** é um efeito habitualmente associado à música sintetizada. Estão disponíveis três tipos de filtro: Passa-banda, passa-baixo e passa-alto. **Resonance** proporciona uma elevação de nível na gama das frequências dos filtros com a qual o efeito soa mais intenso. No modo **LFO**, a frequência dos filtros é controlada por um **LFO**. No modo Manual, podes controlar tu próprio a frequência dos filtros com o botão regulador DEPTH (44).

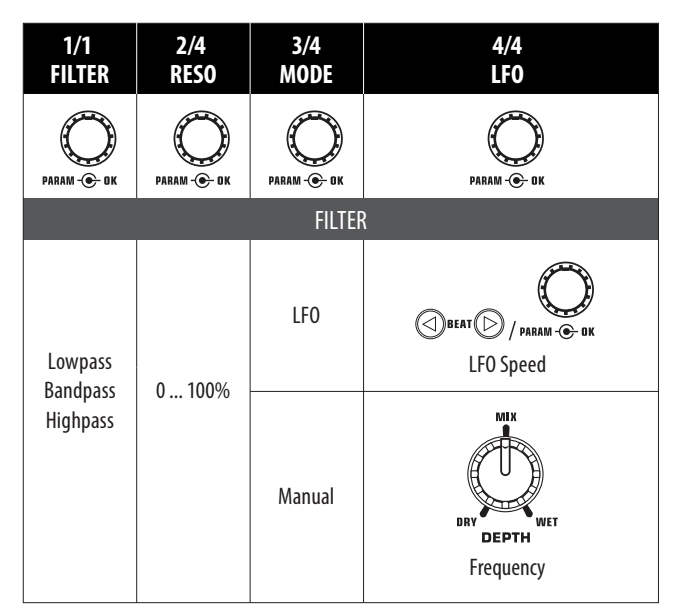

Tab. 4.5: Parâmetros de efeito para o efeito de filtro

#### **4.1.5 Processar/editar efeitos**

Tal como indicado no capítulo anterior, cada efeito possui até cinco parâmetros (consoante o tipo de efeito) com que se pode alterar o efeito. Cada um destes parâmetros pode ser ajustado com a ajuda do botão BEAT. Na maioria dos efeitos, este também é o parâmetro que pode ser sincronizado com os BPM.

#### **Parâmetros de efeito:**

- 1) Pressiona o botão PARAMETER (47), para seleccionar um parâmetro. Isto só resulta com o efeito desactivado (quando o botão FX ON não está a piscar).
- 2) Pressiona o botão PARAMETER (45), para seleccionar um parâmetro.
- 3) Altera o valor do parâmetro, rodando o botão regulador PARAMETER (45).
- 4) Para aceder ao parâmetro seguinte, pressiona novamente PARAMETER (45) ou (47).

#### **Mix Dry/Wet:**

**•**  Roda lentamente o botão regulador MIX (44) para a direita, para misturar o efeito (Wet) ao sinal original (Dry).

#### **4.1.6 Parâmetros de efeito sincronizáveis com BPM**

Alguns efeitos soam de forma especialmente interessante, quando parâmetros respeitantes ao tempo se sentem ao ritmo da música. O DDM4000 suporta esta operação com parâmetros de sincronização com BPM editáveis.

#### **Editar parâmetros sincronizáveis com BPM:**

- 1) Assegura-te de que o contador de BPM determinou o valor correcto (se necessário, introduzir manualmente com TAP, ver Cap. 4.2).
- 2) Altera gradualmente o parâmetro com os botões BEAT (49). O valor seleccionado aparece no display.

#### **DELAY, ECHO:**

No efeito de Delay e no de Echo, o tempo de delay pode ser editado em unidades musicais. É indicado o número de batimentos:

| $\bigcirc$ веат $\bigcirc$ |  |  |                                         |  |  |  |  |  |                     |           |  |
|----------------------------|--|--|-----------------------------------------|--|--|--|--|--|---------------------|-----------|--|
| Beat                       |  |  | 1/8 1/4 1/3 1/2 3/4 1/1 2/1 3/1 4/1 8/1 |  |  |  |  |  |                     |           |  |
| Note                       |  |  |                                         |  |  |  |  |  | $\ddot{\mathbf{o}}$ | $\bf{oo}$ |  |

Fig. 4.3: Batimentos e valores de nota para Delay e Echo

Numa representação rítmica, o conjunto tem esta aparência (selecção de alguns batimentos):

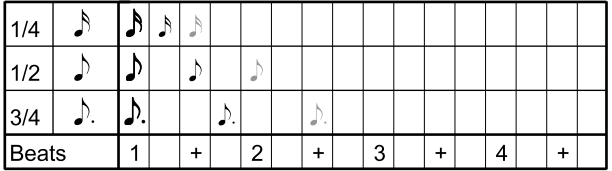

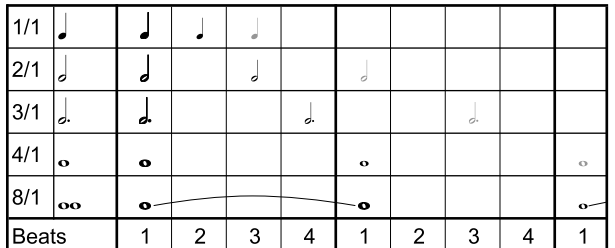

Fig. 4.4: Parâmetros de Delay numa representação rítmica

#### **FLANGER, PHASER, PAN, FILTER:**

No efeito Filter, a sincronização com BPM só é possível em modo LFO. Ajusta-se a velocidade de modulação (LFO Speed). Os valores de 1 a 32 correspondem ao número de batimentos necessários para uma oscilação:

| $BEAT$ $O$ |  |   |    |                     |        |                                      |                 |    |     |    |  |
|------------|--|---|----|---------------------|--------|--------------------------------------|-----------------|----|-----|----|--|
| Beat       |  |   |    | л                   | 6      | 8                                    | 12 <sup>1</sup> | 16 | 24. | 32 |  |
| Note       |  | o | d. | $\ddot{\mathbf{o}}$ | $\sim$ | $2 \mid$<br>Bars Bars Bars Bars Bars |                 |    |     |    |  |

Fig. 4.5: Batimentos e valores de nota para efeitos de modulação

#### Num contexto musical, apresenta-se então o seguinte quadro:

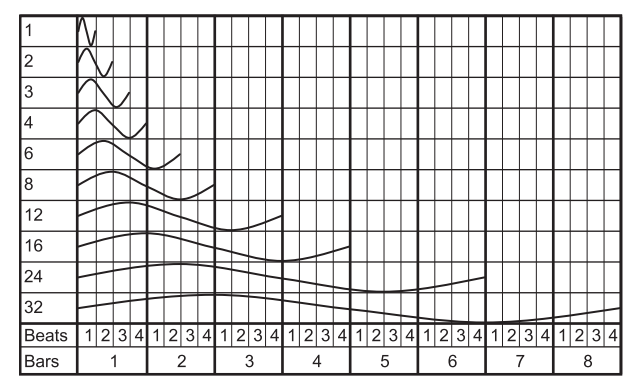

Fig. 4.6: Parâmetro LFO representado em batimentos e barras

#### **4.1.7 FX setup**

Em FX Setup podes definir as frequências de transição entre as bandas isoladas dos botões EFFECT/BAND (46) a (48) (função Kill na via de efeitos, ver Capítulo 4.1.2). Isto é feito separadamente para os dois aparelhos de efeitos.

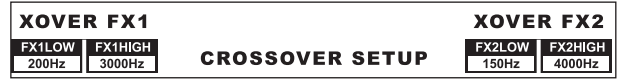

#### **Parâmetros reguláveis:**

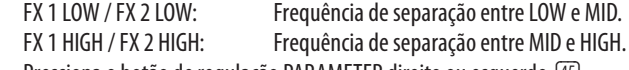

- 1) Pressiona o botão de regulação PARAMETER direito ou esquerdo (45), para seleccionar o parâmetro para FX 1 ou FX 2.
- 2) Roda o botão PARAMETER esquerdo ou direito, para alterar o valor do parâmetro seleccionado.

## **4.2 O contador de BPM**

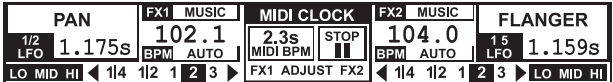

O Auto BPM Counter consegue determinar automaticamente o andamento da faixa adjacente em BPM (Beats Per Minute). Os valores detectados servem de base para todos os parâmetros de efeito respeitantes ao tempo e para a duração da gravação do sampler. Os BPM podem ser verificados de dois modos diferentes: manual ou automaticamente. Os BPM actuais são, em qualquer dos casos, indicados na secção B do display.

#### **Determinar automaticamente os batimentos com AUTO BPM**

O contador de BPM determina o andamento da fonte de sinal que está atribuída à secção de efeitos. A fonte de sinal é mostrada na janela de BPM (No Cap. 4.1.1 descreve-se como podes atribuir uma fonte de sinal à secção de BPM/efeitos).

- 1) Assegura-te de que "Auto BPM" está activo (estado de ligação). Neste caso, a luz amarela do botão AUTO BPM (50) acende-se e a indicação de BPM pisca no display.
- **◊ Caso o modo Tap esteja activo (a luz azul do botão AUTO BPM acende-se), pressiona o botão AUTO BPM por mais de um segundo, para activar Auto BPM.**

<span id="page-19-0"></span>2) O contador de BPM determina agora o valor de BPM do sinal adjacente. É permanentemente actualizado, de modo que as alterações de andamento são assumidas directamente.

#### **Detectar batimentos com TAP manual:**

- 1) Assegura-te de que o modo Tap está activo. Neste caso, a luz azul do botão AUTO BPM/TAP (50) acende-se e na janela BPM aparece "Manual".
- 2) Ao ritmo da música, toca a janela TAP (50), pelo menos duas vezes. A partir daí, é determinado um valor de BPM constante. Dica: enquanto tocas na janela, faz a pré-audição do sinal nos auscultadores.
- **◊ Caso Auto BPM esteja activo (a luz amarela do botão AUTO BPM acende-se), continua com o passo 2. O modo Manual é activado automaticamente ao bater-se o andamento.**
- 3) Batendo novamente repetidas vezes, o valor BPM pode continuar a ser ajustado.
- **◊ Em estado de ligação, Auto BPM está sempre activo.**
- **◊ Sem um sinal de música adjacente (ou com um demasiado baixo), o valor BPM pisca no display. Além disso, aparece igualmente "Low Level". O valor BPM também pisca, se o batimento não puder ser claramente identificado (indicação "Uncertain").**

## **4.3 MIDI clock**

O MIDI Clock serve de referência temporal para a função Bounce. Além disso, o MIDI Clock é colocado na saída MIDI. Podes, deste modo, sincronizar com o DDM4000 aparelhos externos que recebam o MIDI Clock como, p.ex., drum machines ou groove boxes.

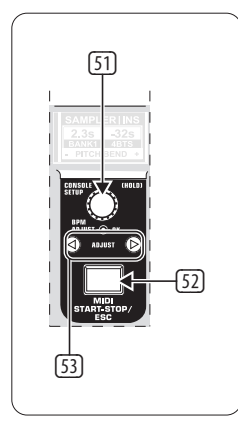

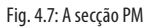

**•**  O MIDI Clock arranca e pára com um toque no botão (52).

Podes ajustar um tempo próprio para o MIDI Clock. Em alternativa, o MIDI Clock também pode ser sincronizado com um dos dois contadores de BPM.

#### **MIDI BPM:**

No modo MIDI BPM, por baixo da indicação dos BPM do MIDI Clock no centro do display aparece "MIDI BPM". Ajusta o andamento, rodando o botão regulador CONSOLE SETUP (51). Premindo e rodando simultaneamente o botão regulador, são possíveis saltos de valores maiores.

## **FX 1/FX 2 BPM:**

Para transferir o andamento determinado pelo contador de BPM para o MIDI Clock, pressiona um dos botões ADJUST (53). Ao pressionar-se o botão BEAT esquerdo, o MIDI Clock assume o andamento do contador BPM esquerdo. Ao pressionar-se o botão BEAT direito, o MIDI Clock sincroniza-se com o andamento do contador BPM direito. A atribuição é indicada no display com "FX 1 BPM" ou "FX 2 BPM".

Para remover a atribuição, roda o botão regulador CONSOLE SETUP, para definir um andamento próprio.

Por outro lado, o andamento dos BPM MIDI pode ser transferido para o contador de batimentos. Mantem pressionado o botão ADJUST esquerdo ou direito (53) (ou os dois simultaneamente) e selecciona o andamento desejado com o botão regulador CONSOLE SETUP (51). Esta função é útil se a atribuição de efeitos é feita num canal configurado como controlador MIDI, não sendo possível, por isso, qualquer função Auto BPM.

## **5. O Sampler**

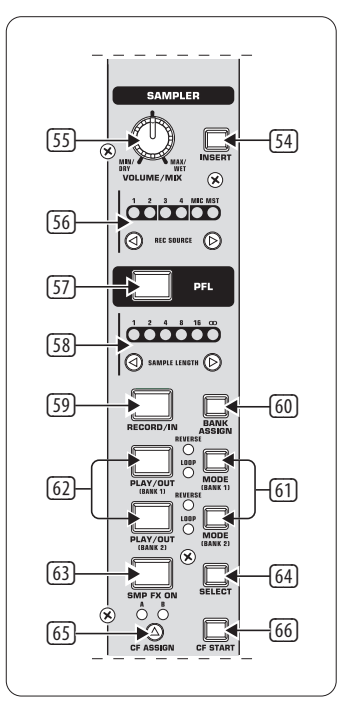

Fig. 5.1: A secção Sampler

O sampler é um aparelho para gravação e reprodução de sinais áudio. O sampler do DDM4000 oferece-te a possibilidade de gravar duas pistas e, em seguida, de as reproduzir. Podem ser breves sequências isoladas, frases cantadas, loops de ritmo ou passagens de canções mais prolongadas. Como fonte de sinal pode utilizar-se qualquer sinal áudio que se encontre no Mixer, como os canais estéreo, o canal de microfone e a soma estéreo. O tempo máximo de gravação é de 32 segundos. Os samples podem ser reproduzidos de várias formas (como loop contínuo, uma única vez, com avanço, com recuo).

## **5.1 Gravação de samples**

1) Selecciona uma fonte de sinal com os botões REC SOURCE (56). Por cima dos LEDs de REC SOURCE é indicada uma fonte de sinal.

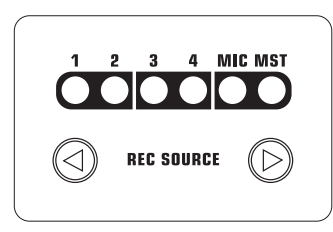

#### **Fontes de sinal:**

- 1, 2, 3, 4: Canal estéreo 1, 2, 3 ou 4
- MIC: Canal de microfone
- MST: Master (Soma estéreo)
- 2) Com os botões SAMPLE LENGTH (58), define o tempo de gravação desejado. A duração vai de 1 a 16 batimentos ou "**∞**" (gravação contínua).
- **◊ O tempo de gravação efectivo depende do andamento de BPM detectado ou do MIDI Clock. Se o contador de BPM estiver atribuído ao canal 1, 2 ou master, o sampler é sincronizado com o contador de BPM. Se não for esse o caso, o sampler é sincronizado com o MIDI Clock.**
- 3) Selecciona a base de memória com BANK ASSIGN (60). A luz amarela do botão MODE (61) da base seleccionada acende-se e sinaliza que está pronta para gravar.
- 4) Inicia a gravação com o botão RECORD/IN [59].
- 5) A gravação pára depois do número de batimentos ajustado.
- 6) Pára a gravação contínua (**∞**) pressionando o botão PLAY/OUT (45) ou premindo novamente o botão REC.
- **◊ Na gravação contínua (∞), o tempo de gravação é definido premindo o botão RECORD/IN** (59) **e o botão PLAY/OUT** (62)**. Se, o modo Loop estiver activado simultaneamente, o sampler muda imediatamente para reprodução depois de se pressionar o botão PLAY/OUT.**

## **Memória:**

O tempo máximo de gravação de 32 segundos aplica-se às duas bases. A gravação termina assim que a memória estiver cheia.

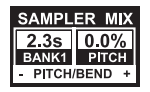

A duração de um sample e o tempo de gravação restante são visualizados no display de Sampler Mix.

## **5.2 Tocar/reproduzir samples**

- 1) Primeiro, coloca o botão regulador VOLUME/MIX (55) em posição média.
- 2) Pressiona o botão PLAY, para iniciar a reprodução.
- 3) Pressiona PLAY uma segunda vez para parar a reprodução.

## **5.2.1 A função insert**

A reprodução de samples é feita opcionalmente em modo Mix ou Insert. Nos dois casos, o sample é reproduzido no canal que foi escolhido com os botões REC SOURCE (56). Este também pode ser a soma estéreo. Se a reprodução é feita em **modo Mix**, o sample é misturado ao respectivo canal ou pode ser reencaminhado para o crossfader. Em **modo Insert**, o sample é sobreposto no canal atribuído enquanto é tocado.

- **•**  Se a reprodução for feita como **Mix**, o botão INSERT (54) não deve estar pressionado (LED do botão desligado). O botão regulador VOLUME/MIX (55) tem a função de fader de canal (Volume) com que o sinal do sampler é misturado à fonte de sinal. O sinal do sampler pode ser atribuído ao crossfader, premido o botão CF ASSIGN (65).
- **•**  Pressiona o botão INSERT (54), para reproduzir o sample em **modo Insert**. O botão regulador VOLUME/MIX (55) tem agora a função de um regulador de sobreposição (Mix). Se rodares o botão completamente para a direita, só o sample é audível durante a reprodução. Se rodares o botão regulador para a esquerda, a fonte de sinal é sobreposta com o sample no canal seleccionado.
- **◊ A atribuição do sampler ao crossfader só é possível como Mix. Assim que pressionares o botão CF ASSIGN** (65)**, a função Insert é automaticamente desactivada.**

## **5.2.2 Reprodução reverse e loop**

O tipo de reprodução pode ser determinado para as bases 1/2 com os botões MODE (61). Selecciona o modo de reprodução desejado para cada base:

## **REVERSE:**

- 1) Pressiona brevemente o botão MODE, para comutar para o modo Reverse. O LED REVERSE acende-se. Premindo em PLAY, o sample é tocado da frente para trás.
- 2) Pressiona de novo o botão MODE brevemente. O LED REVERSE apaga-se. O sample é tocado de trás para a frente.

## **LOOP (Repetição contínua):**

- 1) Pressiona o botão MODE durante ca. 1 segundo, para desligar o modo Loop. O LED LOOP apaga-se. O sample é reproduzido enquanto o botão PLAY estiver pressionado. Este tipo de reprodução é apropriado para réplicas/samples curtos.
- 2) Pressiona o botão MODE novamente durante ca. 1 segundo, para aceder ao modo Loop. O LED LOOP acende-se. Premindo em PLAY, o sample é tocado continuamente.

## **5.2.3 Crossfader Start**

Com a função Crossfader Start, podes iniciar a reprodução do sampler com o crossfader. Para poder aproveitar esta função, o sampler deve estar atribuído ao crossfader.

- 1) Pressiona o botão CF ASSIGN para encaminhar o sampler para um lado do crossfader (A ou B).
- 2) Pressiona CF START, para ligar Crossfader Start.
- 3) Pressiona o botão BANK ASSIGN, para seleccionar a base com que o crossfader deve ser iniciado.

A reprodução começa, assim que movimentares o crossfader no lado atribuído ao sampler.

## <span id="page-21-0"></span>**5.2.4 Pitch bend**

Com a função Pitch Bend tens a possibilidade de alterar a velocidade de reprodução do sampler, para a adequares à faixa que está a tocar. Para isso, tens duas opções:

- 1) Roda o botão de ajuste de BPM, para alterar continuamente a velocidade de reprodução do sampler. Se girares para a direita, aumenta o andamento, se girares para a esquerda, torna-se mais lenta.
- 2) Os botões ADJUST correspondem a uma função "Bend  $+$ " ou "Bend  $-$ ". Pressionando um destes botões, a velocidade altera-se por pouco tempo. Deste modo, podes aproximar-te rapidamente do batimento de uma faixa a tocar.

## **5.3 O efeito sampler**

O sampler dispõe de um efeito Brake, com que se pode simular a travagem de um prato de gira-discos até à paragem. A duração da travagem é ajustável, e são possíveis travagens de 1, 4 e 8 batimentos.

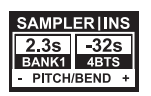

- 1) Pressiona o botão BANK ASSIGN, para seleccionar a base de memória com que o efeito deve ser processado.
- 2) Pressionando repetidamente o botão SELECT (64), selecciona a duração da travagem. Esta é indicada no mostrador.
- 3) Pressiona o botão SMP FX ON (63) para activar o efeito. O botão começa a piscar.

Quando o sampler tiver parado (o botão SMP FX ON e o botão PLAY/OUT da base seleccionada piscam), o efeito de sampler deve ser desactivado pressionando novamente SMP FX ON, para reiniciar a reprodução.

4) Pressiona o botão SMP FX ON, para reiniciar a reprodução.

## **6. Outros Ajustes**

## **6.1 Carregar as configurações de fábrica**

- 1) Pressiona o botão LOAD <a>[35]</a>. O display muda para "User Setup". O botão LOAD acende-se.
- 2) Selecciona Factory Preset, rodando e premindo o botão regulador PARAMETER esquerdo (45).
- 3) Pressiona novamente o botão regulador PARAMETER esquerdo para confirmar a selecção.
- Pressiona o botão LOAD <sup>33</sup> ou o botão ESC <sup>(52)</sup>, para abandonar User Setup.

## **6.2 Output setup**

- 1) Pressiona o botão regulador CONSOLE SETUP 51 durante ca. de 2 segundos.
- 2) Selecciona "Output Setup", rodando e premindo o botão regulador de CONSOLE SETUP. O display mostra o Output Setup.

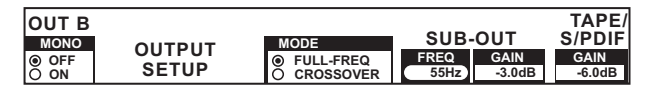

Em Output Setup podes proceder aos seguintes ajustes:

#### **Mono:**

Com esta função, comutas as saídas OUT B (74) para mono.

- 1) Roda o botão PARAMETER esquerdo (45) para seleccionar OFF ou ON:
- 2) Para confirmar, pressiona o botão regulador PARAMETER esquerdo.

#### **MODE:**

A saída A (73) pode ser utilizada em conjunto com a saída do subwoofer. Para isso, as frequências de graves são separadas da saída Main (função diplexer).

- FULL-FREQ: MAIN OUT A (73) entrega todo o espectro de frequências (incluindo o sinal de graves). O sinal do subwoofer encontra-se na saída do subwoofer. CROSSOVER: O sinal do subwoofer é tocado na saída do subwoofer. Em MAIN OUT A são reproduzidas todas as frequências acima da frequência de separação.
- 1) Roda o botão CONSOLE SETUP (51), para seleccionar o modo (FULL-FREQ, CROSSOVER).
- 2) Para confirmar, pressiona o botão regulador CONSOLE SETUP.

#### **SUB-OUT:**

A frequência de separação e o nível de saída da saída do subwoofer são aqui ajustados.

FREQ: Frequência de saída entre SUB OUT e MAIN OUT GAIN: Nível de saída de SUB OUT.

#### **TAPE/S/PDIF:**

O nível de saída pode ser regulado separadamente para a saída Tape e para a saída S/PDIF.

- 1) Pressiona o botão regulador PARAMETER direito, para seleccionar o parâmetro (FREQ, GAIN ou TAPE/S/PDIF GAIN).
- 2) Roda o botão de regulação PARAMETER, para alterar o valor.
- 3) Pressiona o botão ESC para abandonar Output Setup.

## **6.3 Ajustar o contraste do display**

- 1) Pressiona o botão LOAD (35). No display são visualizadas as definições do utilizador.
- 2) Roda o botão de regulação PARAMETER direito (45) para alterar o contraste.
- 3) Pressiona o botão LOAD para abandonar as definições do utilizador.

## <span id="page-22-0"></span>**7. O DDM4000 Como Controlador MIDI**

O DDM4000 pode ser utilizado para o comando de software de DJ ou sequenciador, alterando o funcionamento de secções individuais do Mixer como controlador MIDI a que são atribuídas funções de software definidas. A transferência de dados é feita na interface MIDI (76). Para a ligação ao Mixer, o computador requer uma interface MIDI, que pode adquirir-se facilmente, p.ex., como variante de USB.

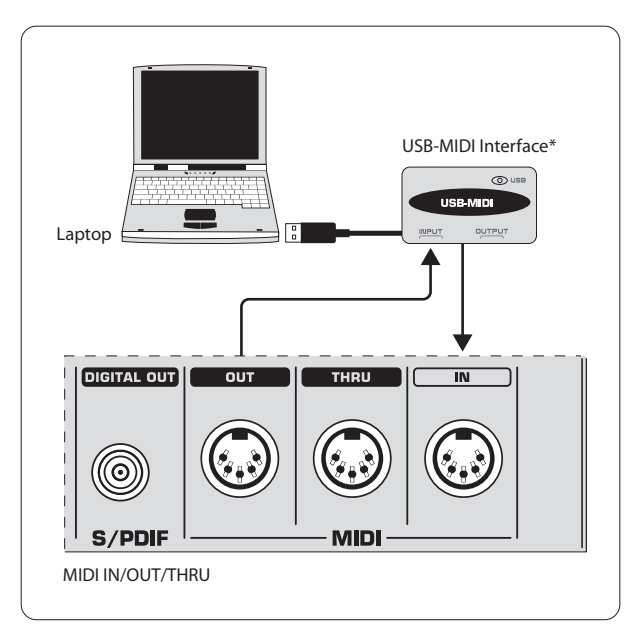

\* não é fornecido

Fig. 7.1: Ligação do DDM4000 a um computador

## **7.1 O protocolo MIDI**

A transferência de dados realiza-se em formato MIDI. Os botões reguladores e faders enviam comandos Control Change (CC), os botões enviam comandos de notas. A atribuição de um elemento de comando do Mixer a uma função de software é feita no software. Para isso, a maioria dos programas dispõe de uma função de conhecimento com que a atribuição funciona muito facilmente.

A transferência MIDI funciona também na outra direcção. Limita-se, fundamentalmente, ao controlo de LEDs. Estados de ligação no software também podem ser visualizados no DDM4000. O DDM4000 recebe comandos CC do computador para isso. A cada LED do DDM4000 está atribuído um número CC. Se for enviado um valor zero, o LED apaga-se; se for enviado um valor de um (ou valor mais alto), o LED acende-se.

## **7.2 Ajustes gerais MIDI**

Todos os ajustes MIDI são feitos na página MIDI Setup.

- 1) Pressiona o botão regulador CONSOLE SETUP (51) durante ca. de 2 segundos.
- 2) Selecciona "MIDI Settings", rodando e premindo o botão regulador CONSOLE SETUP. O display mostra a página MIDI Setup:

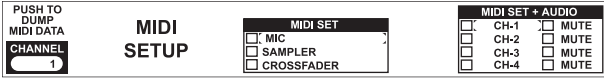

Nesta página, podes realizar os seguintes ajustes:

- **•**  Definição do canal MIDI (7.2.1)
- Envio de um dump MIDI (7.2.2)
- **•**  Configuração do canal de microfone, sampler e crossfader como controladores MIDI (7.3)
- Configurar canais estéreo como controladores MIDI (7.4).
- 3) Pressiona o botão ESC (52) para abandonar MIDI Setup.
- **◊ Caso as alterações aqui feitas devam ser abertas novamente quando se ligar o aparelho da próxima vez, deves guardá-las num preset de utilizador (ver Cap. 3.5.2)**

## **7.2.1 Definição do canal MIDI**

Aqui é definido o canal MIDI para o qual o DDM4000 envia dados de controlador. O aparelho receptor deve estar ajustado para o mesmo canal.

- 1) Abre a página MIDI Setup (ver Cap. 7.2).
- 2) Roda o botão de regulação PARAMETER esquerdo (45), para seleccionar o canal MIDI.
- 3) Pressiona o botão ESC (52) para abandonar MIDI Setup.

## **7.2.2 Envio de um dump MIDI**

Com um MIDI Dump, são enviados todos os valores das posições momentâneas dos controladores. Deste modo, as configurações do DDM4000 são niveladas com o computador conectado.

- 1) Abre a página MIDI Setup (ver Cap. 7.2).
- 2) Pressiona o botão de regulação PARAMETER esquerdo (45), para seleccionar MIDI Dump. Depois de se ter realizado o dump, o DDM4000 regressa a MIDI Setup.
- 3) Pressiona o botão ESC (52) para abandonar MIDI Setup.

## **7.3 Configuração do canal de microfone, sampler e crossfader como controladores MIDI**

O funcionamento do canal de microfone, do sampler e da secção do crossfader pode ser alterado separadamente como MIDI Controller.

- 1) Abre a página MIDI Setup (ver Cap. 7.2).
- 2) Roda o botão regulador CONSOLE SETUP (51) para seleccionar a secção do Mixer desejada (MIC, SAMPLER, CROSSFADER).
- 3) Pressiona o botão regulador CONSOLE SETUP para confirmar a selecção. Todos os LEDs se apagam na secção desejada.
- 4) Pressiona o botão ESC (52) para abandonar MIDI Setup.

## **Particularidades do crossfader:**

Se definires a secção de crossfader como controlador, os canais estéreo do crossfader deixam de estar atribuídos. Os botões Assign estão fora de serviço. O Routing comporta-se como no caso de um crossfader desligado: os sinais são conduzidos directamente à soma do Mixer. No sampler, as funções CF Assign e CF Start Function também estão fora de serviço. O routing do sinal de sampler é reaizado através dos botões REC SOURCE, como é habitual.

## <span id="page-23-0"></span>**7.4 Configurar canais estéreo como controladores MIDI**

Se um dos 4 canais estéreo for configurado como controlador MIDI, ao serem accionados, os faders de canal (8), o regularizador EQ (4) e os botões Kill  $\mathbb S$  e  $\mathbb G$  disponibilizam dados MIDI. Tal como antes, pode tocar-se música neste canal, mas o equalizador, o fader de canais e a função CF Assign não estão activos. Se no canal seleccionado se encontrar um sinal áudio, este é reencaminhado não processado e com nível integral para a soma de mistura. Se não desejares a função Audio, também podes silenciar o sinal.

- 1) Abre a página MIDI Setup (ver Cap. 7.2).
- 2) Roda o botão regulador PARAMETER direito [51], para seleccionar o canal estéreo desejado (e, se assim quiseres, a função Mute).
- 3) Pressiona o botão regulador PARAMETER para confirmar a selecção. Os LEDs do canal seleccionado apagam-se.
- 4) Pressiona o botão ESC (52) para abandonar MIDI Setup.
- **◊ Ao activar e desactivar a função MIDI Controller num canal estéreo, podem ocorrer saltos de nível, consoante a posição do equalizador e do fader! Roda o botão regulador OUTPUT na secção Main e Phones completamente para a esquerda antes de activares esta função.**

## **8. Instalação**

As entradas e saídas do BEHRINGER DDM4000 estão disponíveis como tomadas RCA. A saída dos auscultadores é uma tomada de jaque estéreo. As entradas de microfone estão disponíveis como tomadas XLR.

**◊ Tem absolutamente em atenção que a instalação e operação do aparelho devem ser feitas apenas por pessoal especializado. Durante e após a instalação deve proporcionar-se sempre uma suficiente ligação à terra do(s) manobrador(es), já que as características de funcionamento podem ser afectadas por descargas electrostáticas ou similares.**

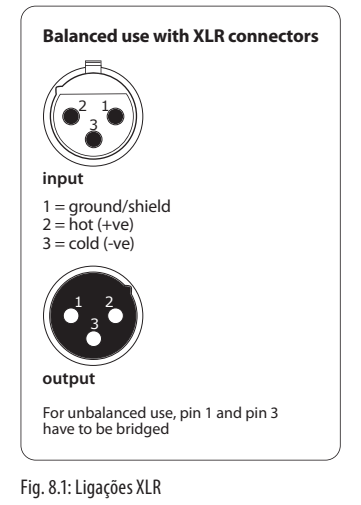

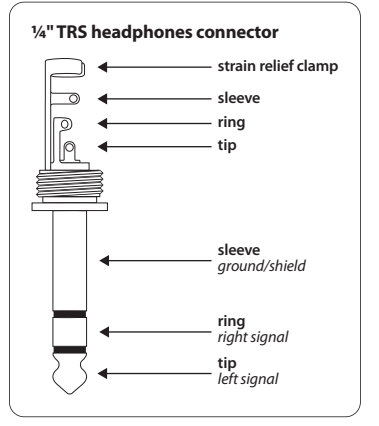

Fig. 8.2: Ficha jack estéreo de 6,3 mm para Phones

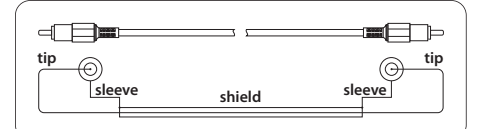

Fig. 8.3: Cabo RCA

## <span id="page-24-0"></span>**9. Dados Técnicos**

## **Entrada Audio**

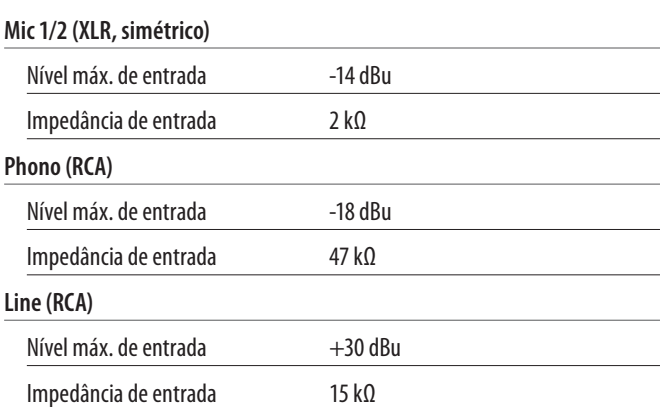

## **Saída Audio**

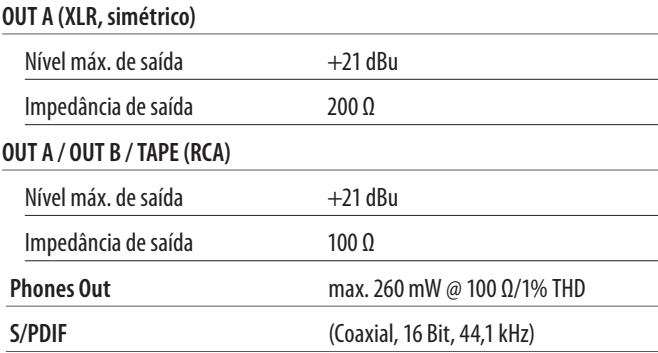

#### **Equalizer**

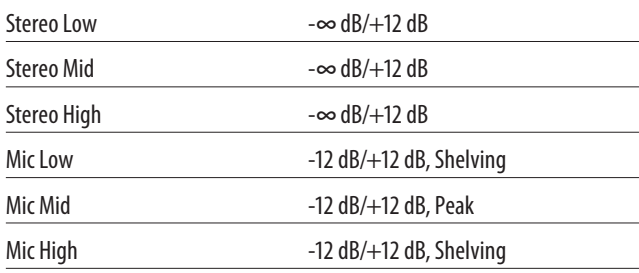

#### **Processamento Digital**

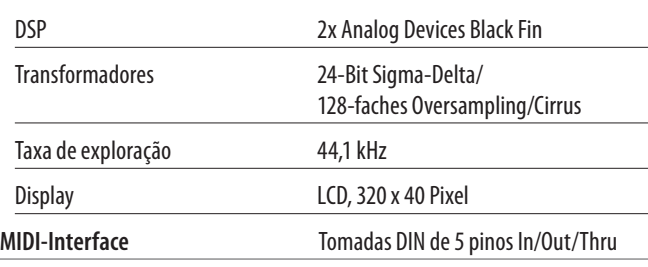

## **Dados do Sistema**

**Amplitude de frequências**

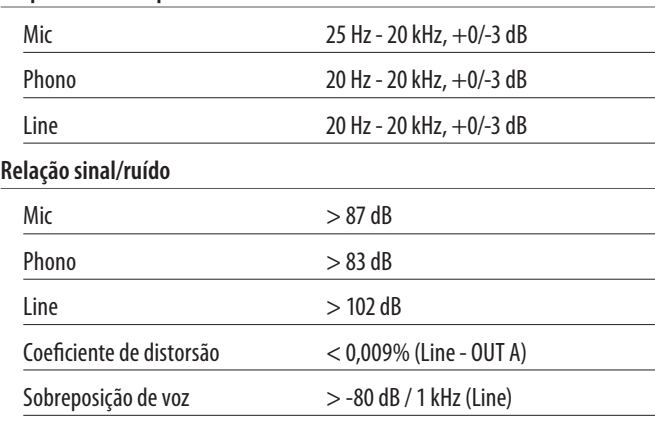

## **Alimentação Eléctrica**

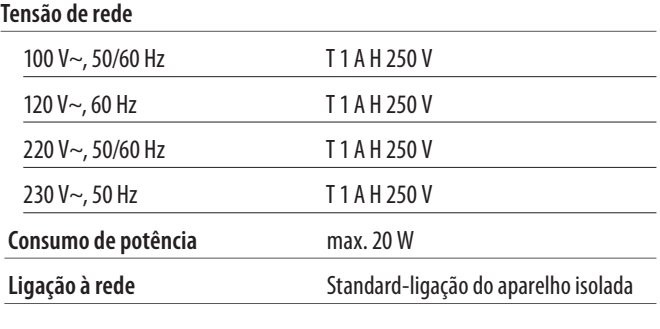

## **Dimensões/Peso**

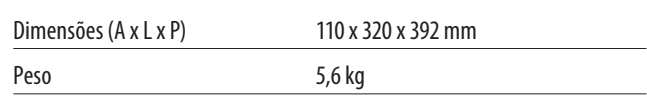

A Fa. BEHRINGER está continuamente empenhada em assegurar os mais elevados padrões de qualidade. Modificações necessárias nesse sentido serão assim efectuadas sem qualquer aviso prévio. Daí que os dados técnicos e a aparência do aparelho podem diferir das indicações ou das imagens fornecidas.

## <span id="page-25-0"></span>**10. Anexo**

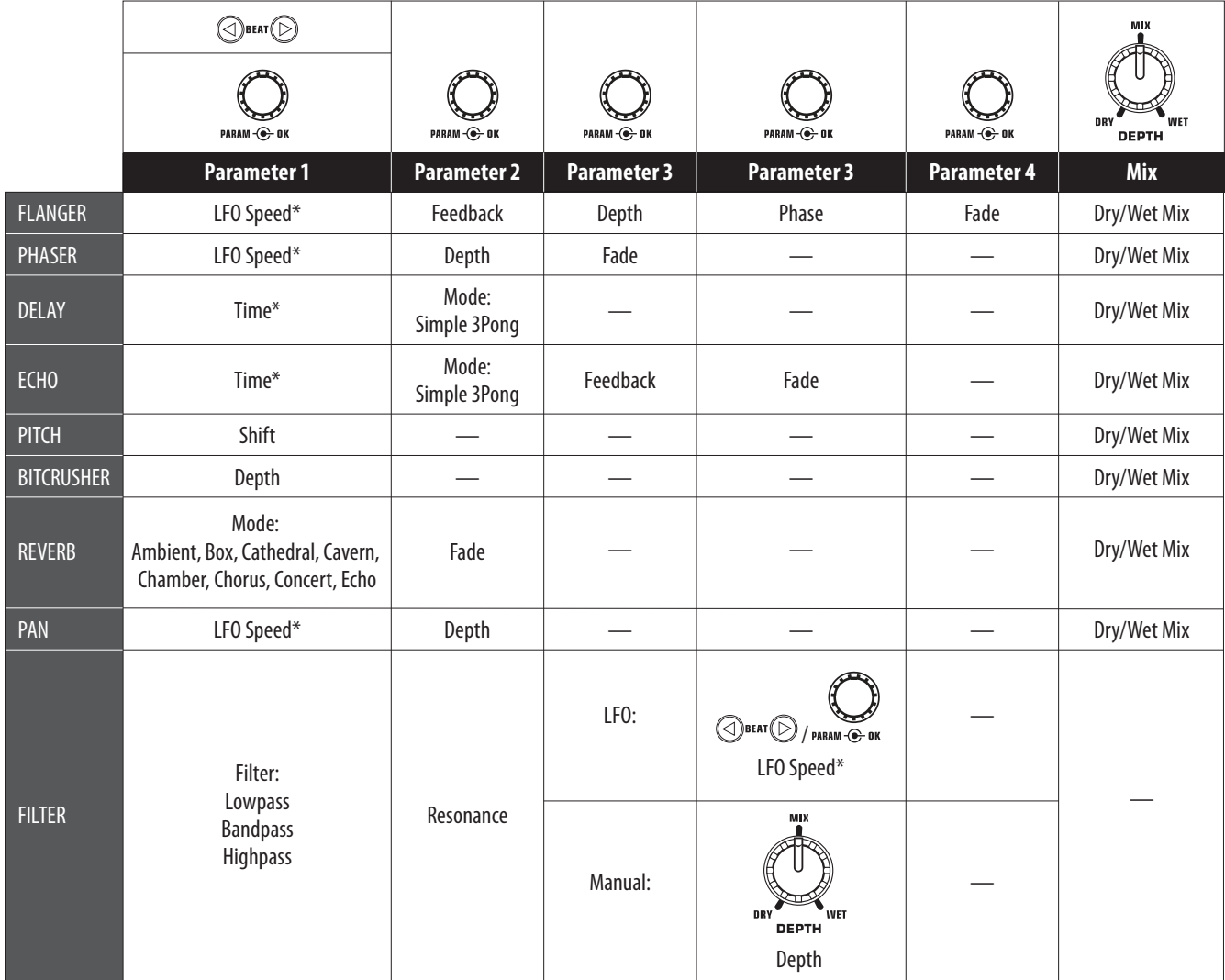

\* Estes parâmetros são sincronizáveis com BPM

Fig. 10.1: Perspectiva de todos os parâmetros de efeito

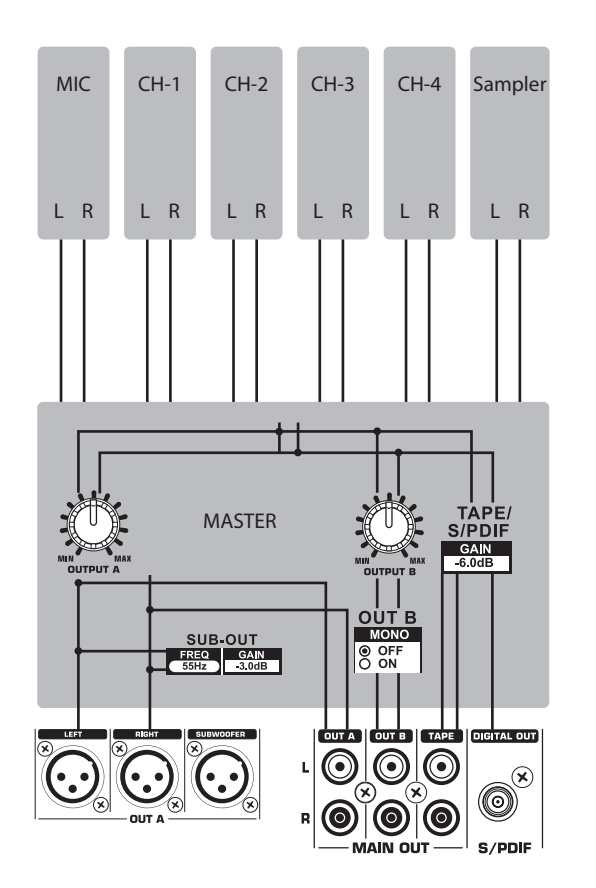

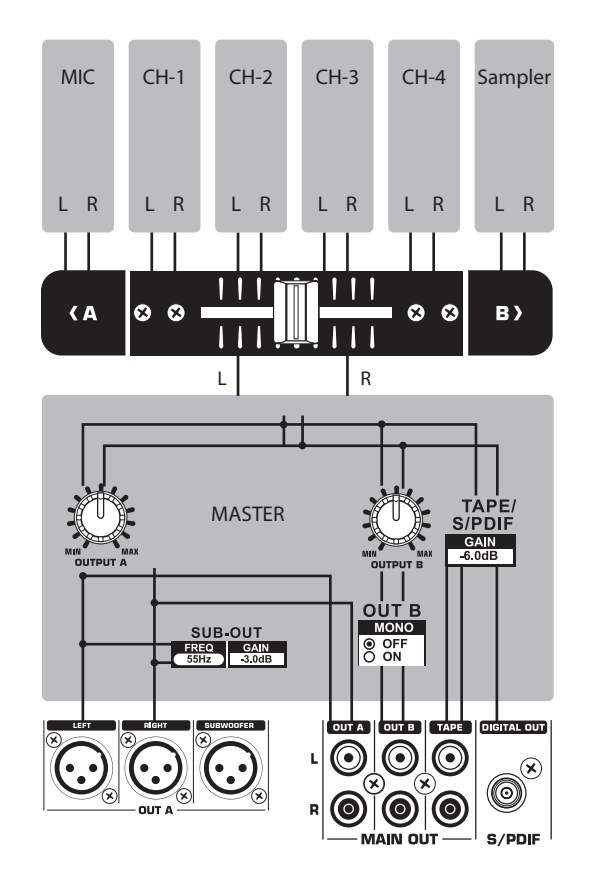

Fig. 10.2: Roteamentos do Mixer

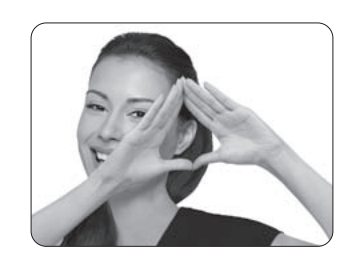

We Hear You

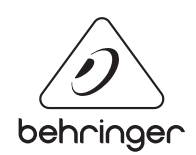